# **ThinkCentre**

Brugervejledning Type 8290, 8291, 8292, 8463, 8464 Type 8465, 8469, 8472, 8708, 8709 Type 8712, 8713, 8719, 8771, 8772 Type 8776, 8777, 8817, 9214 Type 9215, 9216

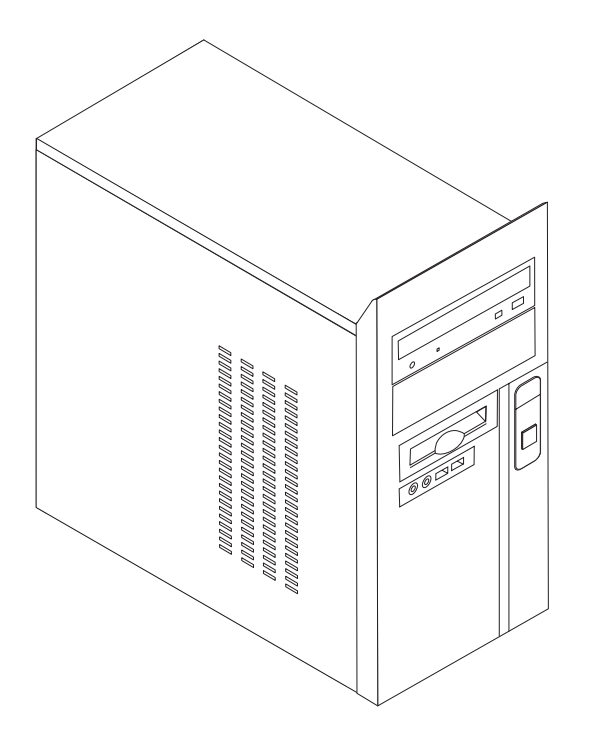

# **ThinkCentre**

Brugervejledning Type 8290, 8291, 8292, 8463, 8464 Type 8465, 8469, 8472, 8708, 8709 Type 8712, 8713, 8719, 8771, 8772 Type 8776, 8777, 8817, 9214 Type 9215, 9216

#### **Bemærk**

Før du bruger oplysningerne i denne bog og det produkt, de understøtter, skal du læse "Vigtige [sikkerhedsforskrifter"](#page-6-0) på [side](#page-6-0) v og Tillæg D, ["Bemærkninger",](#page-62-0) på side 47.

**Tredje udgave (februar 2006) Delvis © Copyright International Business Machines Corporation 2006. © Copyright Lenovo 2006. All rights reserved.**

# **Indholdsfortegnelse**

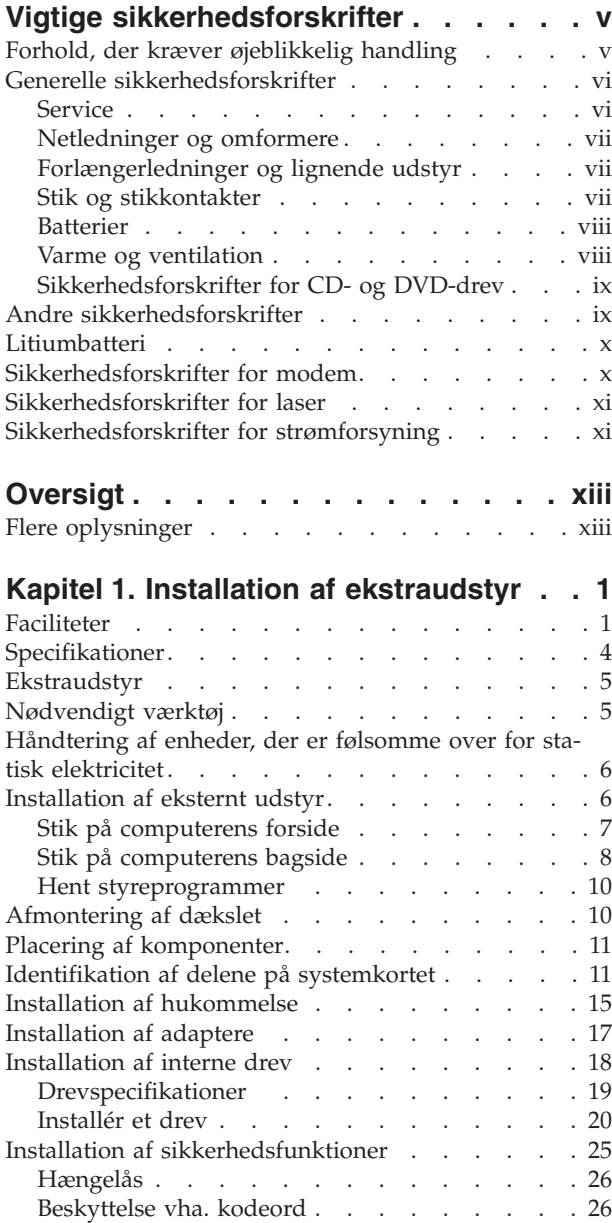

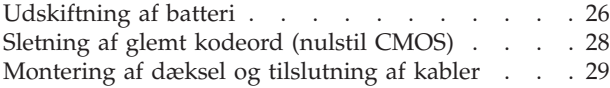

## **Kapitel 2. Brug af [programmet](#page-46-0) Setup**

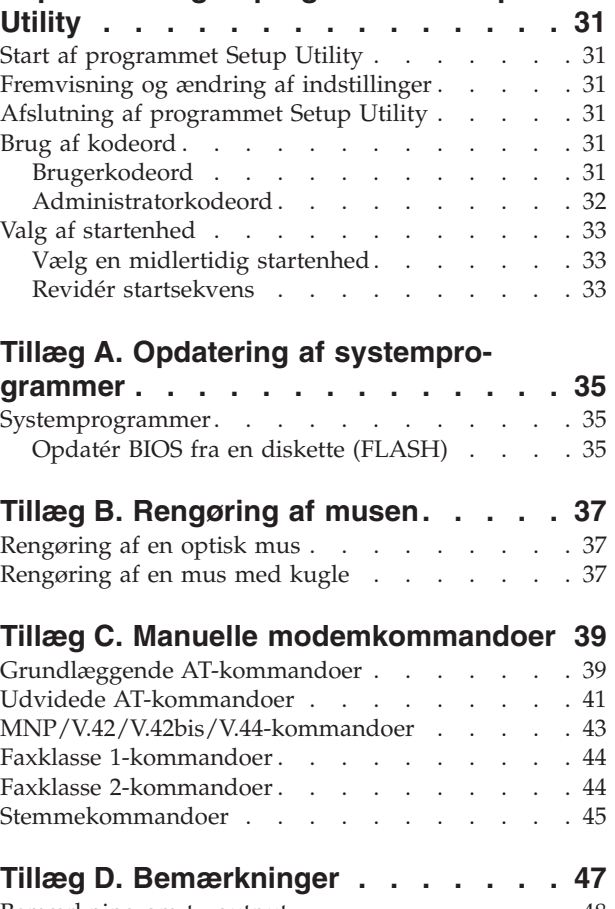

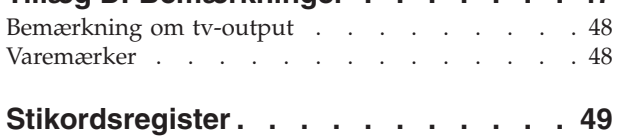

# <span id="page-6-0"></span>**Vigtige sikkerhedsforskrifter**

**Bemærk** Læs disse vigtige sikkerhedsforskrifter først.

Følg alle de oplysninger, der leveres sammen med computeren. Oplysningerne i denne bog, ændrer ikke vilkårene i købsaftalen eller Lenovo Servicebevis.

Kundesikkerhed er vigtig. Vore produkter er designet til at være sikre og effektive. Computere er imidlertid elektronisk udstyr. Netledninger, omformere og andet udstyr kan udgøre en mulig sikkerhedsrisiko, som kan resultere i fysiske skader eller ødelægge personlige ejendele, især hvis det anvendes forkert. Følg vejledningen, der leveres sammen med produktet for at nedsætte risikoen. Vær især opmærksom på alle advarsler på produktet og i betjeningsvejledningerne, og læs alle de oplysninger, der findes i denne bog. Hvis du omhyggeligt følger de oplysninger, der findes i denne bog, og som leveres sammen med produktet, beskytter du dig selv mod alvorlige skader og opretter et sikkert arbejdsmiljø.

**Bemærk:** Disse oplysninger indeholder referencer til omformere og batterier. Ud over bærbare computere, leveres andre produkter, f.eks. højtalere og skærme, med eksterne omformere. Hvis du har et sådant produkt, gælder disse oplysninger for dette produkt. Derudover indeholder computerproduktet et internt batteri på størrelse med en mønt, som leverer strøm til systemuret, selv når maskinen ikke er tilsluttet en stikkontakt. Derfor gælder sikkerhedsforskrifterne for batteri alle computere.

## **Forhold, der kræver øjeblikkelig handling**

**Produkter kan ødelægges pga. forkert behandling eller misligholdelse. Nogle produktødelæggelser er så alvorlige, at produktet ikke må bruges, før det er blevet undersøgt og evt. repareret af en autoriseret servicetekniker.**

**For alt elektronisk udstyr gælder det, at du skal være ekstra forsigtig, når udstyret er tændt. I meget sjældne tilfælde udsender maskinen måske lugte eller også kommer der røg eller gnister ud af den. Du kan måske også høre lyde, f.eks. knald, smæld eller syden. Disse forhold betyder måske ikke andet, end at en intern, elektronisk komponent er gået i stykker på en sikker og kontrolleret måde. De kan også angive en mulig sikkerhedsrisiko. Du må imidlertid ikke forsøge at løse disse situationer selv. Kontakt kundesupportcentret.**

**Undersøg hyppigt computeren og dens komponenter for skader, slitager eller faretegn. Hvis du ikke er sikker på en komponents tilstand, må du ikke bruge produktet. Kontakt kundesupportcentret eller producenten for at få oplysninger om, hvordan du undersøger produktet og evt. får det repareret.**

**Hvis et af nedenstående forhold opstår, eller hvis du ikke er sikker på, om det er sikkert at bruge produktet, skal du holde op med at bruge det, og afmontere det fra stikkontakten og telekommunikationslinjerne, indtil du har talt med kundesupportcentret. Der er flere oplysninger i "Flere [oplysninger"](#page-14-0) på side xiii.**

- v Netledninger, stik, omformere, forlængerledninger, spændingsstabilisatorer eller strømforsyninger, der er knækkede, itu eller ødelagte.
- Tegn på overophedning, røg, gnister eller ild.
- <span id="page-7-0"></span>v Ødelæggelser i batteriet, f.eks. revner, buler eller ridser, gnister fra batteriet eller opbygning af fremmedlegemer på batteriet.
- v Knald, syden, smæld eller stærk lugt, som kommer fra produktet.
- v Tegn på at der er spildt væsker, eller at et objekt er faldet ned på computerproduktet, netledningen eller omformeren.
- v Computerproduktet, netledningen eller omformeren har være udsat for vand.
- v Produktet har været tabt eller ødelagt på nogen måde.
- v Produktet fungerer ikke korrekt, når du følger betjeningsvejledningen.
- **Bemærk:** Hvis du bemærker disse forhold med et produkt, f.eks. en forlængerledning, der ikke er fremstillet af eller for Lenovo, skal du stoppe med at bruge produktet, indtil du kan kontakte producenten for at få flere oplysninger eller få et passende erstatningsprodukt.

## **Generelle sikkerhedsforskrifter**

Vær altid opmærksom på følgende for at nedsætte risikoen for fysiske skader eller ødelæggelse af personlige ejendele.

#### **Service**

Forsøg ikke selv at servicere et produkt, medmindre du er blevet bedt om at gøre det fra kundesupportcentret eller via dokumentationen. Brug kun en servicemedarbejder, der er godkendt til at reparere et bestemt produkt.

**Bemærk:** Nogle dele kan opgraderes eller udskiftes af kunden. Disse dele kaldes CRU'er (Customer Replaceable Unit). Lenovo identificerer udtrykkeligt CRU'er som sådant og leverer dokumentation med vejledning, når kunderne kan udskifte disse dele. Du skal nøje følge vejledningen, når du selv udskifter dele. Kontrollér altid, at der er slukket for strømmen, og at produktet er afmonteret fra strømkilden, før du udskifter delene. Kontakt kundesupportcentret, hvis du har spørgsmål.

Selv om der ikke er nogen bevægelige dele i computeren, når netledningen er afmonteret, skal du alligevel være opmærksom på følgende advarsler.

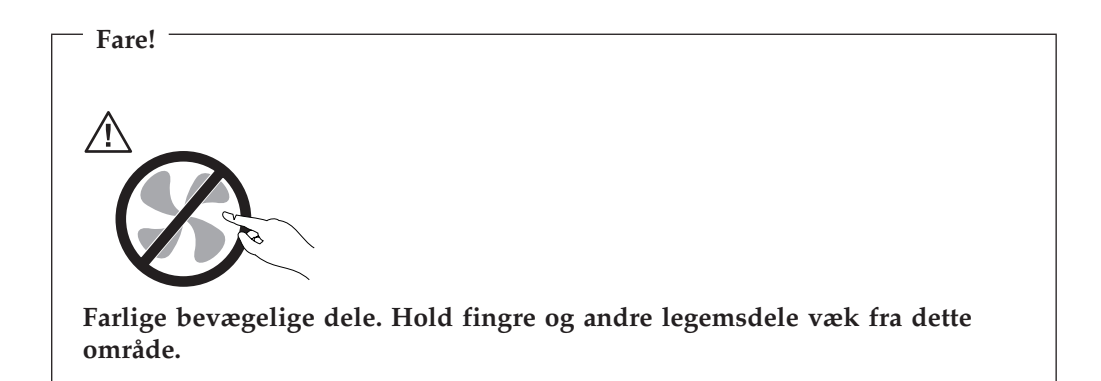

<span id="page-8-0"></span>**Vigtigt!**

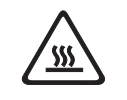

**Før du udskifter CRU'er, skal du slukke for computeren. Vent i 3 til 5 minutter, så computeren kan afkøles, inden du åbner dækslet.**

## **Netledninger og omformere**

Brug kun de netledninger og omformere, der leveres af producenten.

Netledningerne skal være sikkerhedsgodkendt. I Tyskland skal det være H05VV-F, 3G, 0,75 mm<sup>2</sup>, eller bedre. I andre lande skal der tilsvarende benyttes passende typer.

Rul aldrig netledningen omkring omformeren eller et andet objekt. Det kan flosse, knække eller folde netledningen. Det kan udgøre en sikkerhedsrisiko.

Placér altid netledningerne, så der ikke trædes på dem, eller så de ikke kommer i klemme.

Beskyt ledningen og omformeren mod væsker. Du må f.eks. ikke placere ledningen eller omformeren i nærheden af håndvaske, badekar, toiletter eller på gulve, der bliver vasket med flydende rengøringsmidler. Væsker kan forårsage kortslutninger, især hvis ledningen eller omformeren har været udsat for forkert brug. Væsker kan også gradvist tære stikkene på netledningen og/eller stikkene på adapteren, hvilket i den sidste ende kan resultere i overophedning.

Tilslut altid netledninger og signalkabler i den korrekte rækkefølge, og kontrollér, at alle netledningerne er korrekt tilsluttet stikkontakterne.

Brug ikke omformere, hvor stikbenene er tærede, og/eller som viser tegn på overophedning, f.eks. ødelagt plastic.

Brug ikke netledninger, hvor stikkene i begge ender viser tegn på tæring eller overophedning, eller hvor netledningen er ødelagt på nogen måde.

# **Forlængerledninger og lignende udstyr**

Kontrollér, at de forlængerledninger, spændingsstabilisatorer, UPS (Uninterruptible Power Supply) og multistikdåser, som du bruger, kan håndtere produktets strømkrav. Du må aldrig overbelaste ovennævnte udstyr. Hvis du bruger multistikdåser, må belastningen ikke overstige multistikdåsens inputkapacitet. Kontakt en elektriker for at få flere oplysninger, hvis du har spørgsmål om strømbelastning, strømkrav, og inputkapacitet.

## **Stik og stikkontakter**

Hvis den stikkontakt, som du vil bruge sammen med computerudstyret, er ødelagt eller tæret, må du ikke bruge den, før den er udskiftet af en uddannet elektriker.

Du må ikke bøje eller ændre stikket. Hvis stikket er ødelagt, skal du få et nyt hos forhandleren.

<span id="page-9-0"></span>Nogle produkter leveres med et tre-bensstik. Disse stik må kun anvendes sammen med en stikkontakt med jordforbindelse. Det er en sikkerhedsforanstaltning. Du må ikke ignorere denne sikkerhedsforanstaltning ved at prøve at indsætte stikket i en stikkontakt uden jordforbindelse. Hvis du ikke kan indsætte stikket i stikkontakten, skal du kontakte en elektriker, så han kan installere en godkendt stikkontakt. Du må aldrig overbelaste en stikkontakt. Den generelle systembelastning må ikke overstige 80 % af grenens strømkapacitet. Kontakt en elektriker for at få flere oplysninger, hvis du har spørgsmål om strømbelastning og grenens strømkapacitet.

Kontrollér, at den stikkontakt, du bruger, har det korrekte antal ledninger, at den er nem at komme til, og at den sidder tæt på udstyret. Du må ikke strække netledninger helt ud, da det kan ødelægge dem.

Vær forsigtig, når du tilslutter og tager netledninger ud af stikkontakten.

#### **Batterier**

Alle computere, der er fremstillet af Lenovo, indeholder et ikke-genopladeligt batteri på størrelse med en mønt, som forsyner systemuret med strøm. Derudover bruger mange bærbare produkter, f.eks. bærbare computere, et genopladeligt batteri, til at forsyne systemet med strøm, når der ikke er en stikkontakt i nærheden. De batterier, der leveres af Lenovo til brug i produktet, er testet for kompatibilitet og må kun udskiftes med godkendte dele.

Du må aldrig åbne et batteri. Du må ikke knuse, punktere eller brænde batteriet, og du må heller ikke kortslutte metalkontakterne. Du må ikke udsætte batteriet for vand eller andre væsker. Du må kun oplade batteriet i henhold til vejledningen i produktdokumentationen.

Forkert behandling af batterier, kan få dem til at overophedes, hvilket kan forårsage, at gasser eller flammer kan komme fra batteriet. Hvis batteriet er ødelagt, eller hvis batteriet aflades, eller hvis der opbygges fremmedlegemer på batteriets kontakter, skal du holde op med at bruge batteriet og få et andet fra producenten.

Batteriets levetid kan formindskes, hvis det ikke bruges i længere tid. Hvis visse genopladelige batterier (især Li-Ion-batterier) ikke bruges, når de er afladede, kan det forøge risikoen for, at batteriet kortsluttes, hvilket kan forkorte batteriets levetid, og det kan også udgøre en sikkerhedsrisiko. Aflad ikke opladelige Li-Ion-batterier fuldstændigt, og opbevar ikke disse batterier i en afladet tilstand.

## **Varme og ventilation**

Computere genererer varme, når de er tændt, og når batteriet oplades. Bærbare computere genererer meget varme pga. deres kompakte størrelse. Følg altid disse grundlæggende forholdsregler:

- v Lad ikke den bærbare computer ligge i skødet eller andre steder på kroppen i en længere periode, mens computeren er i brug, eller mens batteriet oplades. Computeren udsender en del varme under normal drift. Hvis computeren er i berøring med kroppen i en længere periode, kan det give ubehag og i sidste ende forbrændinger.
- v Brug ikke computeren, eller udskift ikke batteriet nær ved brændbare materialer eller på steder, hvor der er risiko for eksplosioner.
- v Ventilationshuller, ventilatorer og/eller køleplader leveres med produktet af sikkerhedsmæssige årsager, og for at give en mere behagelig og pålidelig drift. Du

<span id="page-10-0"></span>kan komme til at blokere disse, hvis du bruger computeren i sengen, på en sofa, et tæppe eller lignende. Du må aldrig blokere, tildække eller deaktivere ventilatorerne eller ventilationshullerne.

Undersøg computeren mindste én gang hver tredje måned for at se, om der har samlet sig støv i den. Før du undersøger computeren, skal du slukke for den og tage netledningsstikket ud af stikkontakten. Fjern derefter støv fra luftgitre og huller i dækslet. Hvis der har samlet sig støv udvendigt, skal du også undersøge om der er støv indvendigt, herunder på kølepladen og i luftgitre og ventilatorer. Fjern eventuelt støv. Du skal altid slukke for computeren og trække stikket ud af stikkontakten, før du åbner dækslet. Du skal undgå at bruge computeren i områder, der ligger nærmere end 60 centimeter fra områder med meget trafik. Hvis du ikke kan undgå det, skal du undersøge computeren og rengøre den oftere.

Følg disse grundlæggende forholdsregler. Det øger din egen sikkerhed og forøger computerens ydeevne.

- v Sørg for, at dækslet er lukket, når computeren er sat til.
- v Undersøg regelmæssigt computerens yderside for at se, om der har samlet sig støv.
- v Fjern støv fra luftgitre og huller i dækslet. Det kan være nødvendigt at rengøre computeren oftere, hvis den er placeret på et sted, hvor der er meget støvet eller meget trafik.
- Blokér ikke ventilationshullerne.
- v Benyt ikke computeren, mens den står i et skab eller lignende, da det kan øge risikoen for overophedning.
- Temperaturen på luftstrømmen ind i computeren må ikke overstige 35° C.
- v Brug kun luftfiltreringsudstyr til desktop-computere.

## **Sikkerhedsforskrifter for CD- og DVD-drev**

I CD- og DVD-drev roterer disken med høj hastighed. Hvis en CD eller DVD er revnet eller på anden måde fysisk beskadiget, kan den blive ødelagt, når den bruges i drevet. Gør følgende for at beskytte mod eventuel beskadigelse og for at nedsætte risikoen for at maskinen bliver ødelagt:

- Opbevar altid CD'er/DVD'er i den oprindelige indpakning.
- v Opbevar aldrig CD'er/DVD'er i direkte sollys, og altid væk fra direkte varmekilder.
- v Fjern CD'er/DVD'er fra computeren, når de ikke bruges.
- v Bøj eller vrid ikke CD'er/DVD'er, og brug ikke magt til at placere dem i computeren eller i indpakningen
- Kontroller, at CD'en/DVD'en ikke har revner, før du bruger den. Brug ikke revnede eller ødelagte diske.

## **Andre sikkerhedsforskrifter**

**Elektrisk strøm fra el-, telefon- og kommunikationskabler kan være farlig.**

**Undgå elektrisk stød:**

**Fare**

v **Tilslut eller fjern ikke kabler, og installér, vedligehold, eller omkonfigurér ikke computeren i tordenvejr.**

- <span id="page-11-0"></span>v **Slut alle netledninger til korrekt jordforbundne stikkontakter.**
- v **Slut enhver enhed, der skal forbindes med dette produkt, til korrekt forbundne stikkontakter.**
- v **Brug kun én hånd, når du skal tilslutte eller afmontere signalkabler.**
- v **Tænd aldrig for udstyr på steder, hvor der er fare for brand og vand- eller bygningsskader.**
- v **Medmindre installations- og konfigurationsvejledningen siger noget andet, skal du afmontere de tilsluttede netledninger, telekommunikationssystemer, netværk og modemer, inden du åbner enhedernes dæksler.**
- v **Tilslut og afmontér kabler som beskrevet i det følgende ved installation eller flytning af produktet eller tilsluttet udstyr eller ved åbning af produktets eller udstyrets dæksler.**

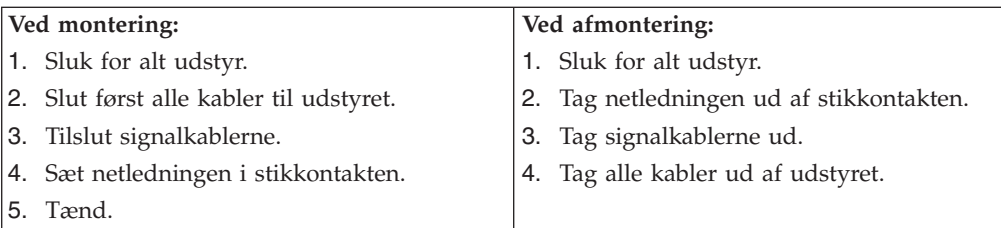

# **Litiumbatteri**

**Pas på! Der er fare for eksplosion, hvis batteriet ikke udskiftes korrekt.**

Udskift kun litiumbatteriet med samme type eller en tilsvarende type, der anbefales af producenten. Batteriet indeholder litium og kan eksplodere, hvis det ikke bruges, håndteres eller kasseres korrekt.

#### *Du må ikke:*

- udsætte batteriet for vand
- v opvarme det til mere end 100° C
- v åbne det eller forsøge at reparere det

Batteriet skal kasseres i henhold til de lokale kommunale bestemmelser. Spørg kommunens tekniske forvaltning (miljøafdelingen).

## **Sikkerhedsforskrifter for modem**

**Pas på!**

**Brug kun AWG nr. 26 eller større telekommunikationsledninger. Det nedsætter risikoen for brand.**

Følg altid de grundlæggende sikkerhedsregler for at undgå brand, elektrisk stød eller skader, f.eks.:

- v Tilslut aldrig telefonledninger i tordenvejr.
- v Installér aldrig telefonjackstik i fugtige lokaler, medmindre jackstikkene er designet til det.
- v Rør aldrig ved ikke-isolerede telefonledninger eller stik, medmindre telefonledningen er taget ud af netværksinterfacet.
- v Vær forsigtig, når du installerer eller ændrer en telefonforbindelse.
- v Anvend ikke en telefon i tordenvejr, medmindre den er trådløs. Der er fare for elektrisk stød fra lynnedslag.
- v Anvend aldrig en telefon til at rapportere udsivning af gas i nærhed af kilden.

## <span id="page-12-0"></span>**Sikkerhedsforskrifter for laser**

Nogle pc'er leveres med et CD-drev eller DVD-drev. CD- og DVD-drev sælges også separat som ekstraudstyr. CD- og DVD-drev er laserprodukter. Drevene opfylder IEC's (International Electrotechnical Commission) standard nr. 825 og CENE-LEC EN 60 825 for klasse 1 laserprodukter.

Vær opmærksom på følgende, når der er installeret et CD- eller DVD-drev:

**Brug af kontakter, justeringer eller udførelse af procedurer, andre end dem, der er angivet i denne bog, kan medføre alvorlig strålingsfare.**

Fjern ikke CD- eller DVD-drevets dæksler. Det kan resultere i alvorlig strålingsfare. Drevene indeholder ingen dele, der kan udskiftes eller repareres. **Fjern ikke drevenes dæksler.**

Visse CD- og DVD-drev indeholder en indbygget klasse 3A eller klasse 3B laserdiode. Bemærk følgende:

**Fare**

**Hvis disse sikkerhedsforskrifter ikke overholdes, og drevet åbnes, er der laserstråling. Se ikke direkte ind i laserstrålen, og benyt ikke optiske instrumenter til at se ind i laserstrålen. Undgå direkte laserstråling.**

# **Sikkerhedsforskrifter for strømforsyning**

Du må aldrig fjerne dækslet fra strømforsyningsenheden eller fra andre dele med denne mærkat.

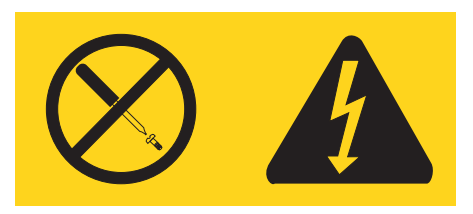

Der er farlig spænding, strøm og farlige energiniveauer i alle komponenter, hvor denne mærkat sidder på. Disse komponenter indeholder ingen dele, der kan udskiftes eller repareres. Kontakt en servicetekniker, hvis du mener, der er problemer med en af disse dele.

**Pas på!**

# <span id="page-14-0"></span>**Oversigt**

Computeren indeholder de nyeste tiltag i computerteknologi, og du kan opgradere den, efterhånden som dit behov ændrer sig.

En nem måde at udvide computerens muligheder er at tilføje ekstra hardwareudstyr. Denne bog indeholder en vejledning i, hvordan du installerer eksternt og internt udstyr. Når du installerer udstyr, skal du følge denne vejledning sammen med den vejledning, der leveres sammen med udstyret.

## **Flere oplysninger**

Bogen *Kom godt i gang*, der leveres sammen med computeren, indeholder oplysninger om, hvordan du installerer computeren og starter styresystemet. Den indeholder også hjælp til grundlæggende fejlfinding, fremgangsmåder ved retablering af programmer, oplysninger om hjælp og service samt garantioplysninger.

Programmet ThinkVantage Productivity Center på skrivebordet indeholder et link til flere oplysninger om computeren.

Hvis du har adgang til internettet, kan du hente de nyeste vejledninger til din computer på nettet.

Du kan få følgende oplysninger:

- v Vejledning i CRU-afmontering og -installation
- Publikationer
- Oplysninger om fejlfinding
- Oplysninger om dele
- Overførsler og styreprogrammer
- Link til andre nyttige kilder til information
- Telefonliste (support)

Du finder disse oplysninger på webadressen http://www.lenovo.com/support.

# <span id="page-16-0"></span>**Kapitel 1. Installation af ekstraudstyr**

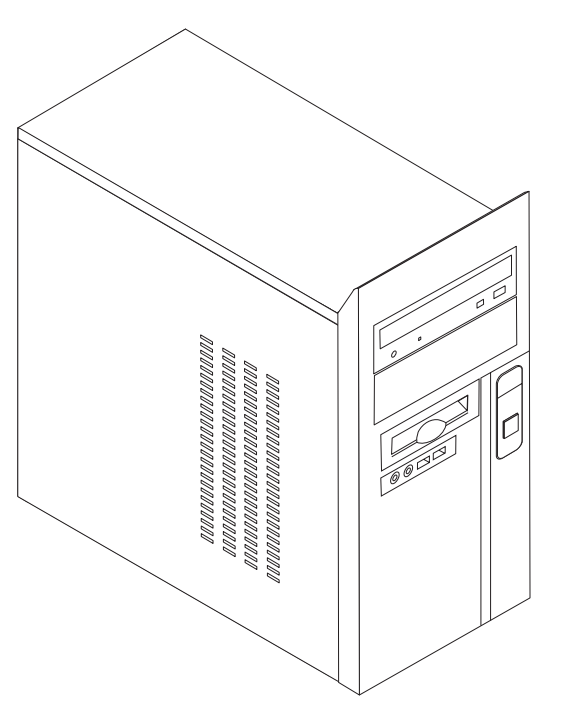

Dette kapitel giver en introduktion til computerens faciliteter. Du kan udvide computerens faciliteter ved at installere hukommelse, drev eller adaptere. Når du installerer udstyr, skal du følge denne vejledning sammen med den vejledning, der leveres sammen med udstyret.

**Vigtigt!**

Læs "Vigtige [sikkerhedsforskrifter"](#page-6-0) på side v, før du installerer eller fjerner udstyr. Disse forskrifter hjælper dig med at arbejde sikkert.

**Bemærk: Brug kun dele, der leveres af Lenovo.**

## **Faciliteter**

Dette afsnit indeholder en oversigt over computerens faciliteter og de forudinstallerede programmer.

#### **Systemoplysninger**

Følgende oplysninger dækker flere modeller. Brug Setup Utility for at få oplysninger om den model, du bruger. Læs Kapitel 2, "Brug af [programmet](#page-46-0) Setup [Utility",](#page-46-0) på side 31.

#### <span id="page-17-0"></span>**Mikroprocessor** (afhænger af modellen)

- Intel Pentium 4-processor
- Intel Pentium D-processor
- Intel Celeron D-processor
- AMD Athlon 64
- AMD Sempron
- Intern cache (størrelsen afhænger af modeltypen)

#### **Hukommelse**

- v Understøtter to DDR (Double Data Rate) DIMM-moduler (Dual Inline Memory Module) (visse modeller)
- v Understøtter fire DDR2 DIMM-moduler (visse modeller)
- 4 MB FLASH-hukommelse

#### **Interne drev**

- Intern parallel ATA-harddisk (visse modeller)
- Intern seriel ATA-harddisk (visse modeller)
- Optisk drev (visse modeller)
- Diskettedrev (visse modeller)

#### **Videosubsystem**

- Indbygget grafikkontrolenhed til en VGA-skærm (Video Graphics Array)
- v AGP-port (Accelerated Graphics Port) til skærmadapteren på systemkortet (visse modeller)
- Stik til PCI Express-skærmadapter (x16) på systemkortet (visse modeller)

#### **Lydsubsystem**

- AC'97 med Realtek Audio Codec
- Stik til lydindgang, lydudgang og mikrofon på bagsiden
- v Stik til mikrofon og hovedtelefon på forsiden

#### **Tilslutningsmuligheder**

- v Indbygget 10/100 Mbit/s Ethernet-kontrolenhed, der kan anvende Wake on LAN (visse modeller)
- Indbygget 10/100/1000 Mbit/s Ethernet-kontrolenhed (visse modeller)
- Soft modem V.90/V.44 (visse modeller)

#### **Systemstyringsfunktioner**

- Wake on LAN
- Wake on Ring. Denne facilitet kaldes Serial Port Ring Detect for et eksternt modem i programmet Setup Utility
- Ekstern administration
- v Automatisk start via startsekvens
- SM BIOS (System Management) og SM-software

#### <span id="page-18-0"></span>**I/O-faciliteter**

- v 25-bens ECP (Extended Capabilities Port)/EPP (Extended Parallel Port)
- v 9-bens serielt stik
- Seks 4-bens USB-stik (to på forsiden og fire på bagsiden)
- v Standardmusestik
- v Standardtastaturstik
- Ethernet-stik
- v VGA-skærmstik
- v Fem lydstik (hovedtelefon og mikrofon på forsiden og lydindgang, lydudgang og mikrofon på bagsiden)

#### **Udvidelsesmuligheder**

- Fire drevbåse
- v Tre 32-bit PCI-adapterstik (Peripheral Component Interconnect)
- v Et AGP-udvidelsesstik (Accelerated Graphics Port) (visse modeller)
- v Et PCI Express-udvidelsesstik (x16) (visse modeller)
- v Et PCI Express-udvidelsesstik (x1) (visse modeller)

#### **Strøm**

- 250 W strømforsyningsenhed med manuel spændingsvælgerkontakt
- Manuel 50/60 Hz inputfrekvens
- ACPI-understøttelse (Advanced Configuration and Power Interface)

#### **Sikkerhedsfunktioner**

- v Bruger- og administratorkodeord til adgang til BIOS
- Mulighed for låsemekanisme
- Kontrol af startsekvens
- v Start uden diskettedrev, tastatur eller mus
- Uovervåget start
- I/O-styring af harddisk
- v I/O-styring af den serielle og parallelle port

#### **Forudinstallerede programmer**

Computeren leveres måske med forudinstallerede programmer. Hvis det er tilfældet, så er styresystemet, styreprogrammerne til de indbyggede faciliteter og andre programmer allerede installeret.

<span id="page-19-0"></span>**Forudinstalleret styresystem** (afhænger af modellen)

**Bemærk:** Ikke alle lande og områder har disse styresystemer.

- Windows XP Home Edition
- Windows XP Professional

#### **Styresystemer, der er certificeret eller testet for kompatibilitet**<sup>1</sup>

• Linux

# **Specifikationer**

Dette afsnit beskriver computerens fysiske specifikationer.

| Dimensioner                                                                                                    |
|----------------------------------------------------------------------------------------------------|
| Højde: 37,4 cm                                                                                                    |
| Bredde: 18 cm                                                                                                    |
| Dybde: 45,8 cm                                                                                                    |
| Vægt                                                                                                    |
| Minimumkonfiguration ved levering: 9,1 kg                                                                                                    |
| Maksimumkonfiguration: 10,2 kg                                                                                                    |
| Driftsbetingelser                                                                                                    |
| Lufttemperatur:                                                                                                    |
| I drift: 10° C til 35° C                                                                                                    |
| Ikke i drift: 10° to 60°C                                                                                                    |
| Maks. højde over havet: 914 m                                                                                                    |
| Bemærk: Den maksimale højde, 914 m, er den maksimale højde, hvor den angivne lufttemperatur gælder.<br>Ved større højder er den maksimale lufttemperatur lavere end den angivne. |
| Luftfugtighed:                                                                                                    |
| I drift: 10 % til 80 %                                                                                                    |
| Ikke i drift: 10 % til 90 %                                                                                                    |
| Elektrisk input                                                                                                    |
| Spænding:                                                                                                    |
| Lavt område:                                                                                                    |
| Minimum: 100 V vekselstrøm                                                                                                    |
| Maksimum: 127 V vekselstrøm                                                                                                    |
| Inputfrekvens: 50/60 Hz                                                                                                    |
| Indstilling af spændingsvælgerkontakt: 115 V vekselstrøm                                                                                                    |
| Højt område:                                                                                                    |
| Minimum: 200 V vekselstrøm                                                                                                    |
| Maksimum: 240 V vekselstrøm                                                                                                    |
| Inputfrekvens: 50/60 Hz                                                                                                    |
| Indstilling af spændingsvælgerkontakt: 230 V vekselstrøm                                                                                                    |
| Inputkilovolt-ampere (kVA) (ca.):                                                                                                    |
| Minimumkonfiguration ved levering: 0,158 kVA                                                                                                    |
| Maksimumkonfiguration: 0,213 kVA                                                                                                    |

<sup>1.</sup> De styresystemer, der vises her, certificeres eller testes for kompatibilitet på det tidspunkt, hvor denne vejledning trykkes. Andre styresystemer anerkendes måske af Lenovo som værende kompatible med computeren, efter at denne bog er trykt. Der kan forekomme rettelser og tilføjelser til denne liste. Du kan afgøre, om et styresystem er blevet certificeret eller testet for kompatibilitet, ved at besøge leverandørens websted.

# <span id="page-20-0"></span>**Ekstraudstyr**

Der findes følgende ekstraudstyr:

- Eksternt udstyr
	- Parallelle enheder, f.eks. printere og eksterne drev
	- Serielle enheder, f.eks. eksterne modem og digitale kameraer
	- Lydudstyr, f.eks. eksterne højtalere
	- USB-enheder, f.eks. printere og scannere
	- Sikkerhedsudstyr, f.eks. en låsemekanisme
	- Skærme
- Internt udstyr
	- Systemhukommelse, hukommelse, kaldet DIMM (Dual Inline Memory Module)
	- PCI-adaptere (Peripheral Component Interconnect)
	- AGP-adaptere (Accelerated Graphics Port) (visse modeller)
	- PCI Express-udvidelsesstik (x16) (visse modeller)
	- PCI Express-udvidelsesstik (x1) (visse modeller)
	- Interne drev, f.eks.:
		- Optiske drev, f.eks. CD- eller DVD-drev (visse modeller)
		- Parallel ATA-harddisk (visse modeller)
		- Seriel ATA-harddisk (visse modeller)

**Bemærk:** Hvis du tilføjer en seriel ATA-harddisk, skal diskdrevet kunne bruges sammen med det tidligere strømstik med fire ben.

De seneste oplysninger om tilgængeligt udstyr findes på følgende World Wide Web-adresser:

- v http://www.lenovo.com/us/en/
- v http://www.lenovo.com/support/

Du kan også få oplysninger ved at ringe til følgende telefonnumre:

- v I USA: Ring 1-800-426-2968 eller til din Lenovo-forhandler.
- v I Canada: Ring 1-800-565-3344 eller 1-800-426-2968.
- v I andre lande: Kontakt Lenovo-forhandleren.

## **Nødvendigt værktøj**

Du skal måske bruge en skruetrækker eller en stjerneskruetrækker til at installere ekstraudstyr i computeren. Nogle enheder kan kræve andet værktøj. Se den vejledning, der leveres sammen med enheden.

## <span id="page-21-0"></span>**Håndtering af enheder, der er følsomme over for statisk elektricitet**

Statisk elektricitet er ikke skadelig for mennesker. Imidlertid kan det beskadige computerens dele og udstyr.

Når du installerer ekstraudstyr, må du *ikke* åbne den antistatiske pose med udstyret, før du får besked på det.

Tag følgende forholdsregler, når du håndterer udstyr og andre computerkomponenter, så de ikke bliver beskadiget pga. statisk elektricitet:

- v Begræns dine bevægelser. Når du bevæger dig, skabes der statisk elektricitet omkring dig.
- v Håndtér altid komponenterne forsigtigt. Tag fat i kanterne på adaptere og hukommelsesmoduler. Rør aldrig ved kredsløbene.
- Lad ikke andre røre ved komponenterne.
- v Når du installerer nyt udstyr, skal du lade udstyret i transportposen røre ved udvidelsesportens metaldæksel eller ved en anden umalet metalflade på computeren i mindst to sekunder. Det reducerer statisk elektricitet i posen og fra din krop.
- v Hvis det er muligt, skal du installere udstyret direkte i computeren, når du har taget det ud af posen, uden at lægge det fra dig. Hvis det ikke er muligt, skal du lægge den antistatiske pose på en plan overflade og lægge udstyret på posen.
- v Du må ikke lægge udstyret på computerens dæksel eller på andet metallisk materiale.

## **Installation af eksternt udstyr**

Dette afsnit indeholder oplysninger om de forskellige stik, du kan bruge til at tilslutte eksternt udstyr, f.eks. højtalere, en printer eller scanner. Når du installerer ekstraudstyr, skal der ud over den fysiske forbindelse også nogle gange installeres ekstra programmer. Når du installerer eksterne enheder, kan du bruge oplysningerne i dette afsnit til at finde det korrekte stik, og oplysningerne, som leveres sammen med udstyret, til selve tilslutningen og til installation af de nødvendige programmer eller styreprogrammer.

# <span id="page-22-0"></span>**Stik på computerens forside**

Nedenstående illustration viser placeringen af stikkene på computerens forside.

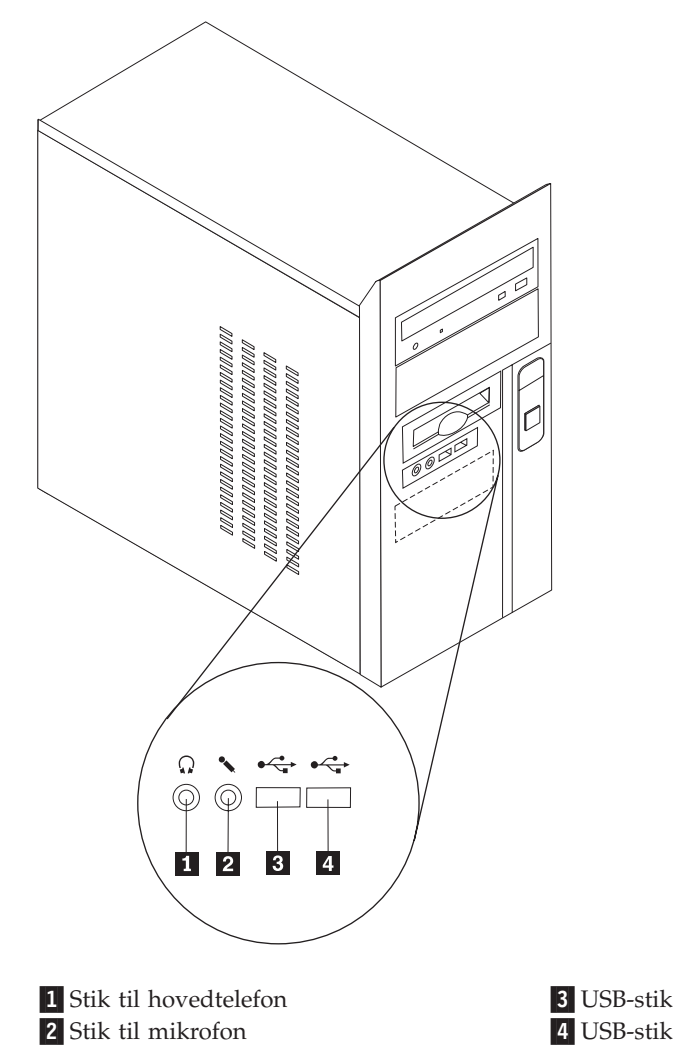

# <span id="page-23-0"></span>**Stik på computerens bagside**

Nedenstående illustration viser placeringen af stikkene på computerens bagside.

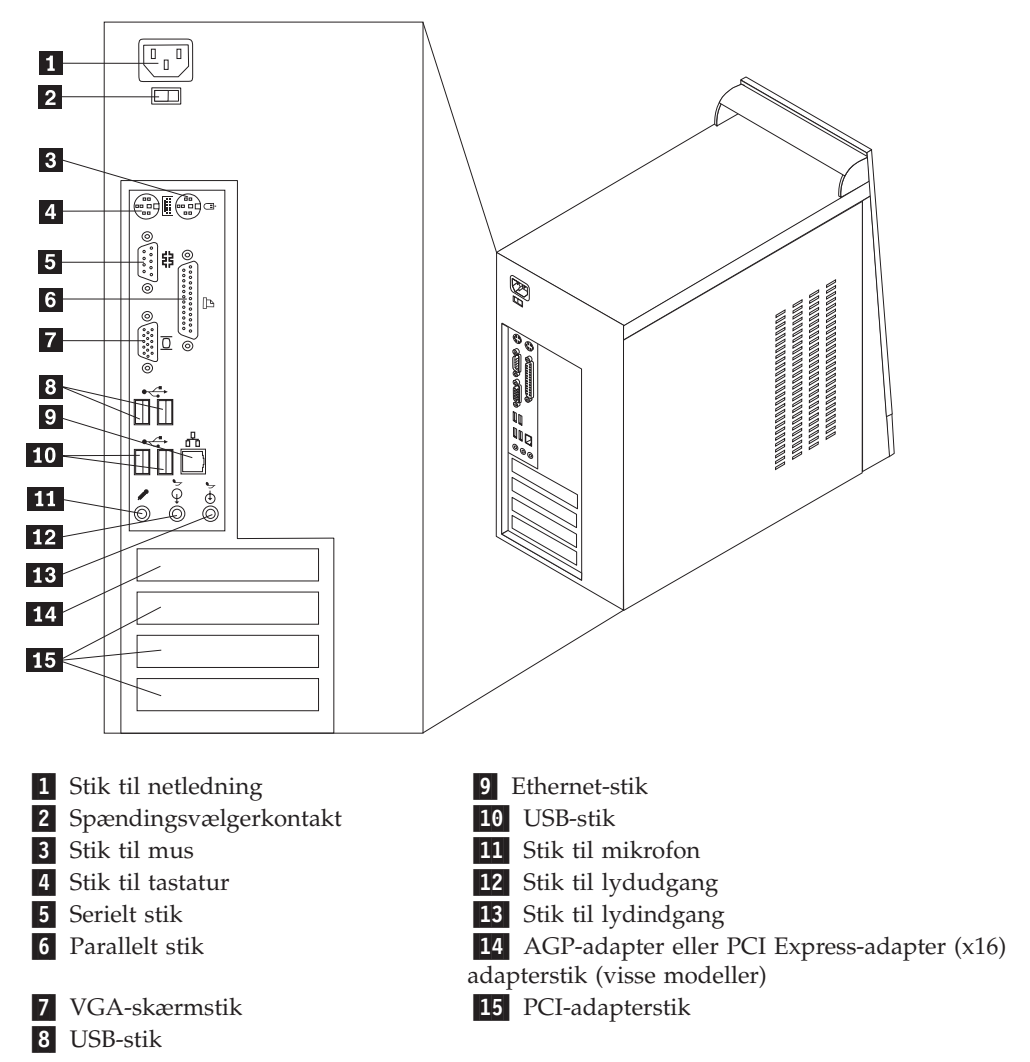

**Bemærk:** Nogle af stikkene på computerens bagside har en bestemt farve, som du kan bruge, når du skal slutte kabler til computeren.

<span id="page-24-0"></span>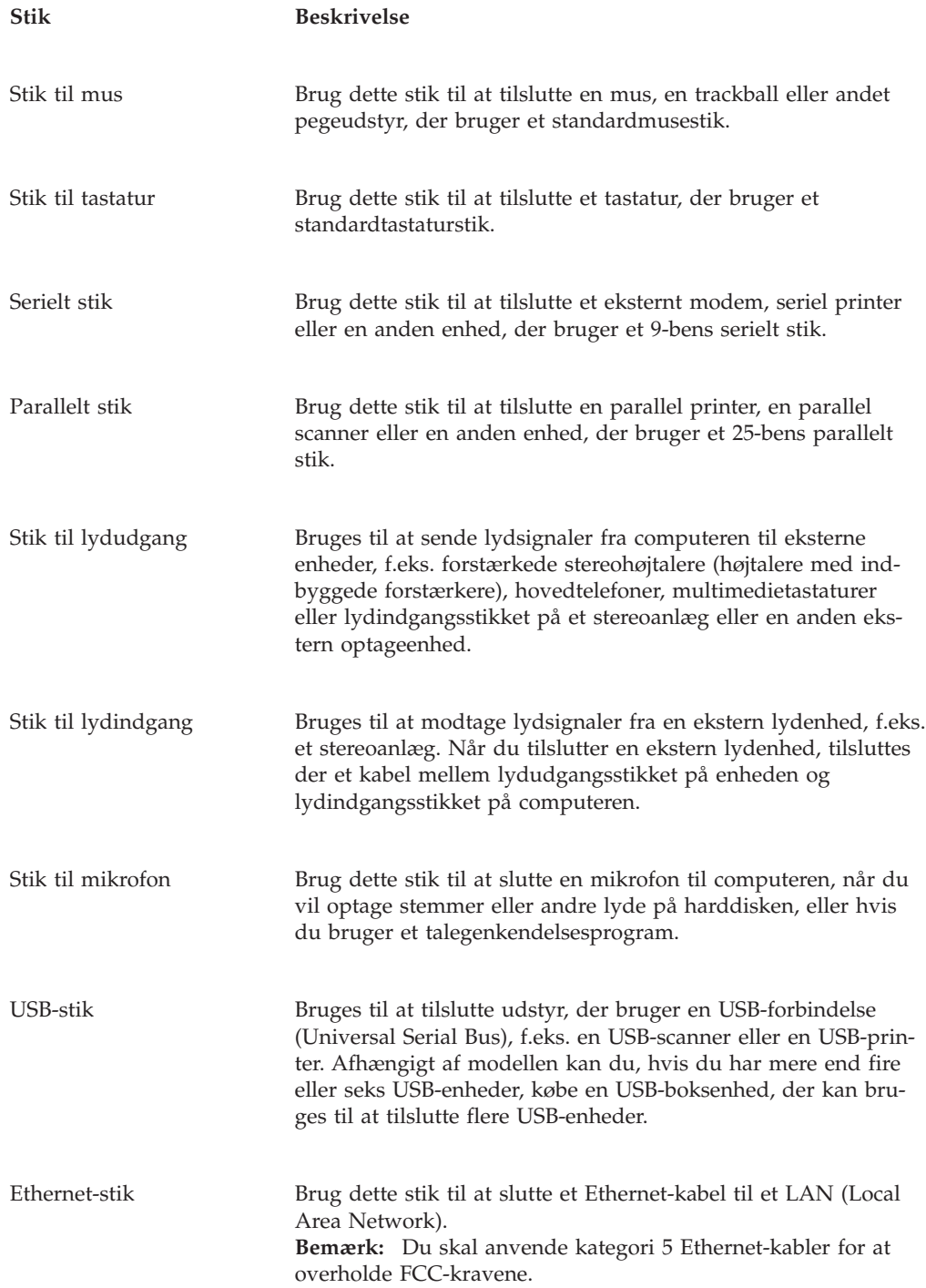

## <span id="page-25-0"></span>**Hent styreprogrammer**

Du kan hente styreprogrammer til styresystemer, som ikke er forudinstalleret, på internetadressen http://www.lenovo.com/support/. Der findes en installationsvejledning i de README-filer, der leveres sammen styreprogramfilerne.

# **Afmontering af dækslet**

**Vigtigt!** Læs "Vigtige [sikkerhedsforskrifter"](#page-6-0) på side v og afsnittet ["Håndtering](#page-21-0) af enheder, der er følsomme over for statisk [elektricitet"](#page-21-0) på side 6, før du afmonterer dækslet.

Gør følgende for at afmontere dækslet:

- 1. Afslut styresystemet, fjern alle medier (disketter, CD'er eller bånd) fra drevene, og sluk for alle tilsluttede enheder og computeren.
- 2. Tag alle netledningerne ud af stikkontakterne.
- 3. Tag alle kabler ud af computeren. Det gælder netledninger, I/O-kabler (Input/ Output) og andre kabler, der er tilsluttet computeren.
- 4. Fjern de to skruer bagerst på dækslets venstre side, og skub dækslet tilbage for at fjerne det.

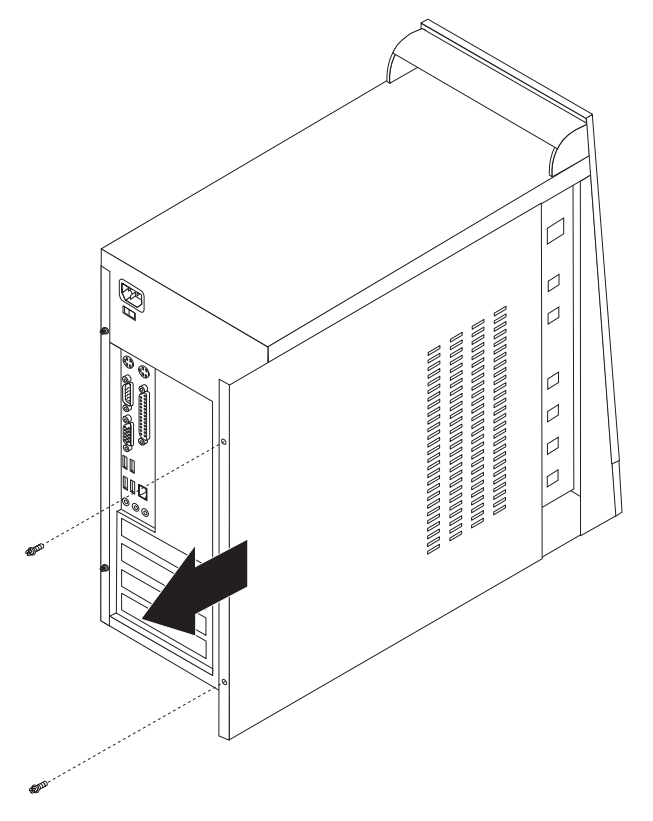

# <span id="page-26-0"></span>**Placering af komponenter**

Følgende illustration viser placeringen af computerens forskellige komponenter.

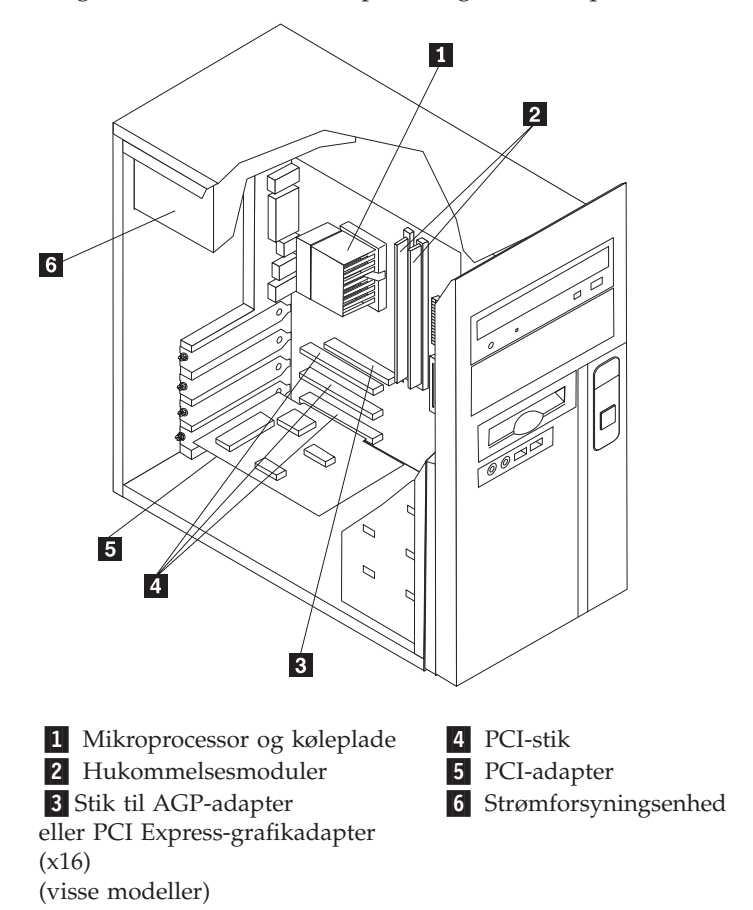

# **Identifikation af delene på systemkortet**

Systemkortet, også kaldt *planar* eller *motherboard*, er computerens hovedkredsløbskort. Det har grundlæggende computerfunktioner og understøtter mange forskellige enheder.

<span id="page-27-0"></span>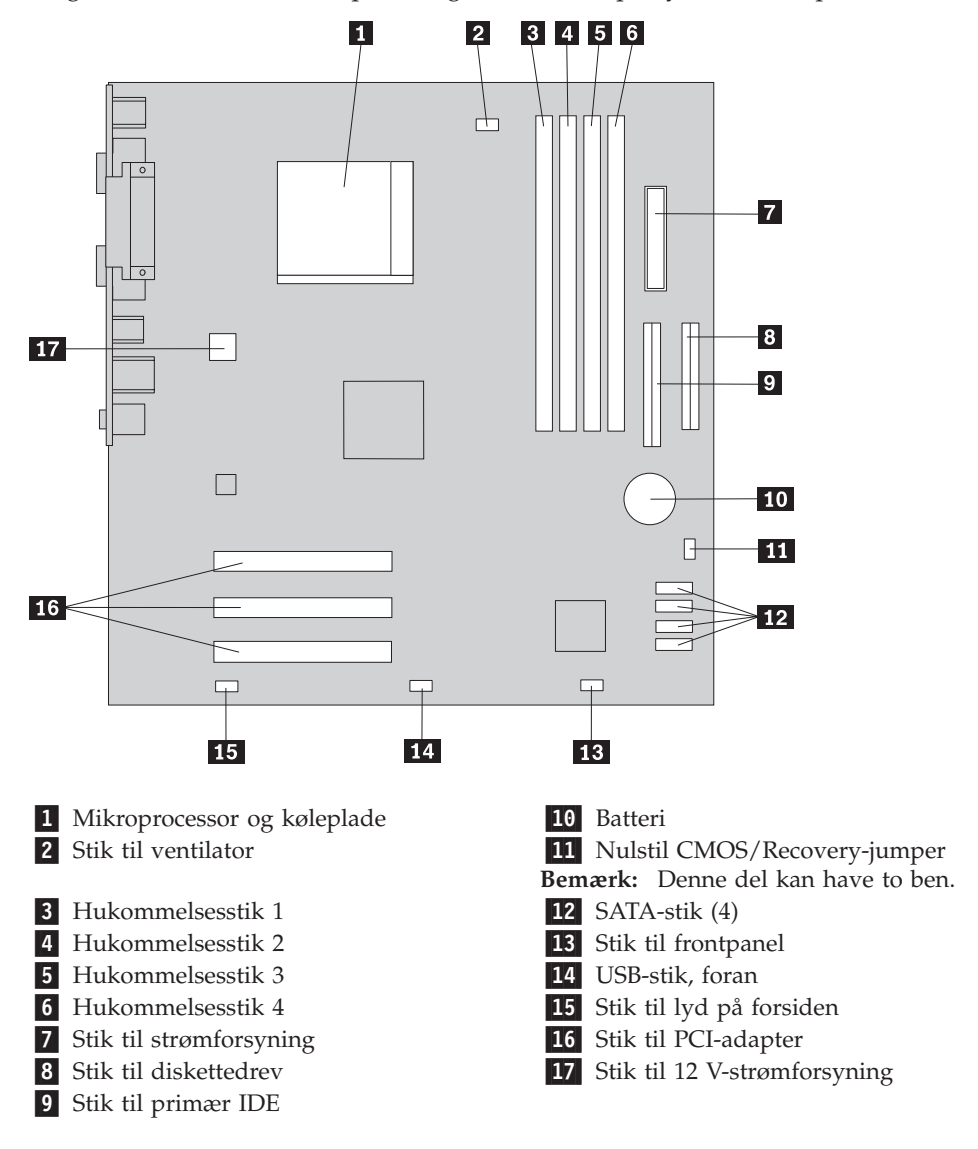

<span id="page-28-0"></span>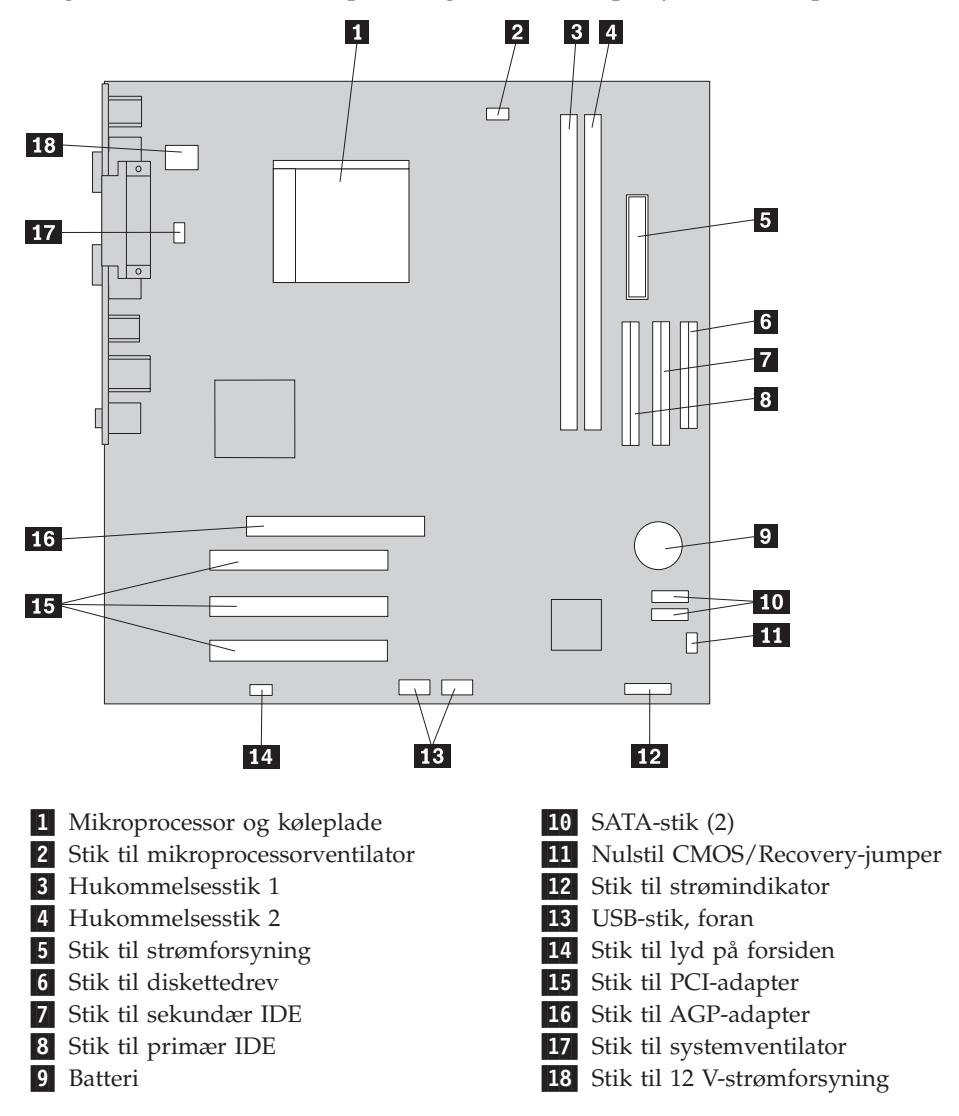

<span id="page-29-0"></span>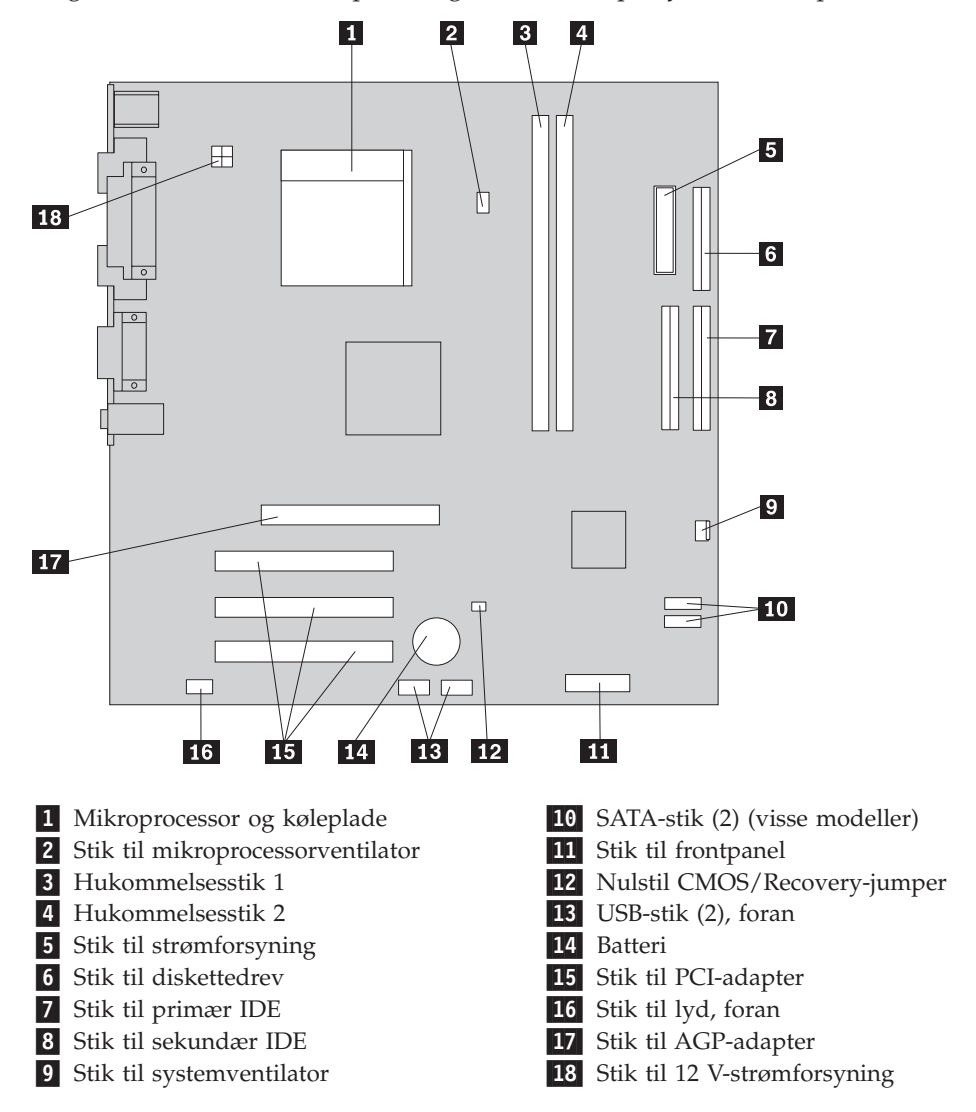

<span id="page-30-0"></span>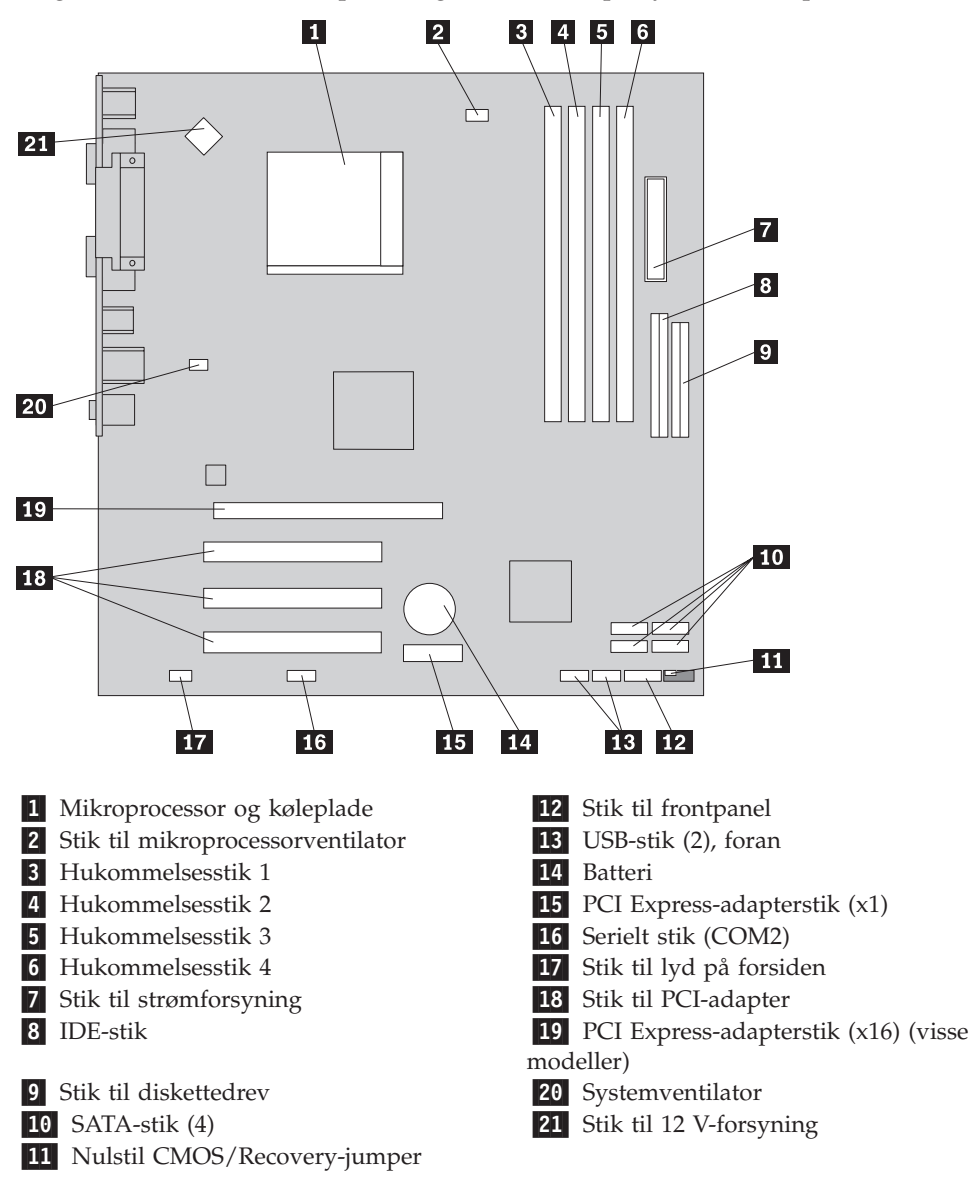

# **Installation af hukommelse**

Computeren har to eller fire stik, hvor du kan installere DIMM-moduler. Hvert DIMM-modul må højst være på 1 GB, hvilket giver en maksimal systemhukommelse på 2,0 GB eller 4,0 GB.

Du skal være opmærksom på følgende, når du installerer hukommelsesmoduler:

- v Brug 2,5 V, 184-bens DDR SDRAM-moduler (Double Data Rate Synchronous Dynamic Random Access Memory).(visse modeller)
- v Brug 1,8 V, 240-bens DDR2 SDRAM-moduler (visse modeller)
- v Brug 128 MB, 256 MB, 512 MB eller 1,0 GB hukommelsesmoduler i enhver kombination.

Gør følgende for at installere et hukommelsesmodul:

- 1. Fjern dækslet. Læs ["Afmontering](#page-25-0) af dækslet" på side 10.
- 2. Find hukommelsesstikkene. Læs ["Identifikation](#page-26-0) af delene på systemkortet" på [side](#page-26-0) 11.
- 3. Åbn fastgørelsesklemmerne.

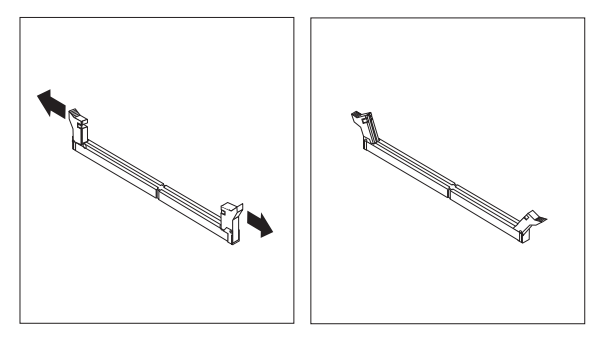

4. Placér hukommelsesmodulet over hukommelsesstikket. Kontrollér, at indhakket 1 på hukommelsesmodulet passer præcis med stikket 2 på systemkortet. Skub hukommelsesmodulet lige ned i stikket, indtil fastgørelsesklemmerne er låste.

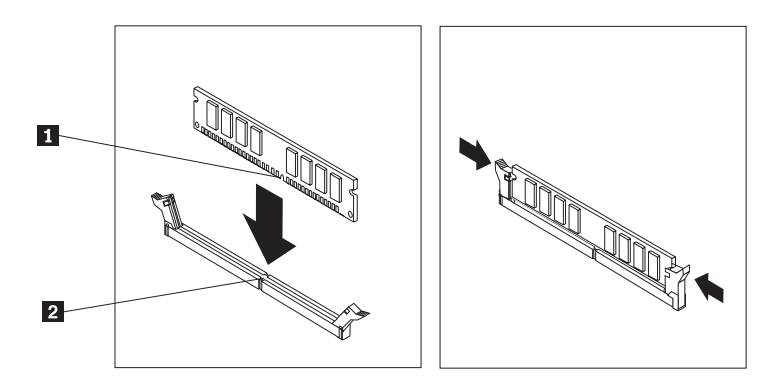

**Næste trin:**

- v Hvis du vil fortsætte med en anden enhed: Fortsæt med det pågældende afsnit.
- v Læs afsnittet ["Montering](#page-44-0) af dæksel og tilslutning af kabler" på side 29 for at afslutte installationen.

## <span id="page-32-0"></span>**Installation af adaptere**

Dette afsnit beskriver, hvordan du installerer og fjerner adaptere. Computeren har tre udvidelsesporte til PCI-adaptere. En port, der bruges til en AGP-adapter eller en PCI Express-adapter (x16), findes på visse modeller. Du kan installere en adapter med en længde på op til 22,8 cm i AGP-porten (x16), PCI Express-porten, PCIport 2 eller PCI-port 3. Du kan installere en adapter med en længde på op til 20 cm i PCI-port 1.

Sådan installerer du en adapter:

- 1. Afmontér dækslet. Læs ["Afmontering](#page-25-0) af dækslet" på side 10.
- 2. Fjern adapterportens dæksel til den relevante udvidelsesport.

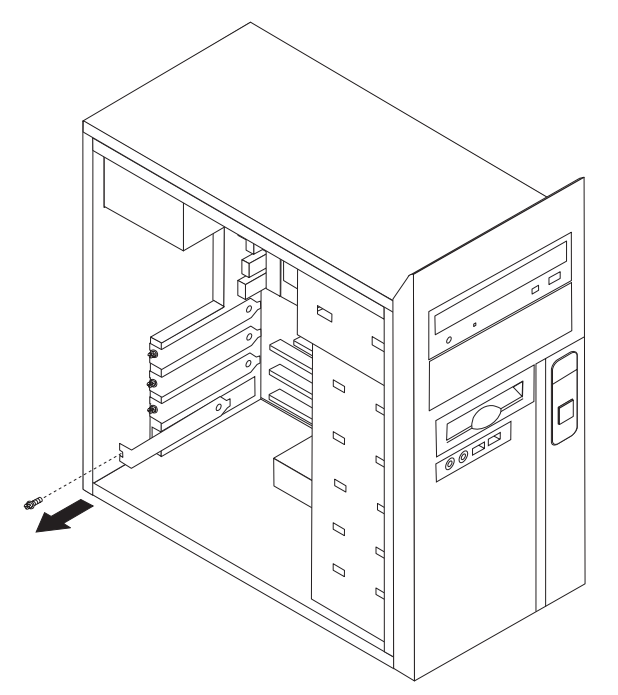

- 3. Tag adapteren ud af den antistatiske pose.
- 4. Installér adapteren i den korrekte port på systemkortet.

<span id="page-33-0"></span>5. Fastgør adapteren med skruen, som vist på illustrationen.

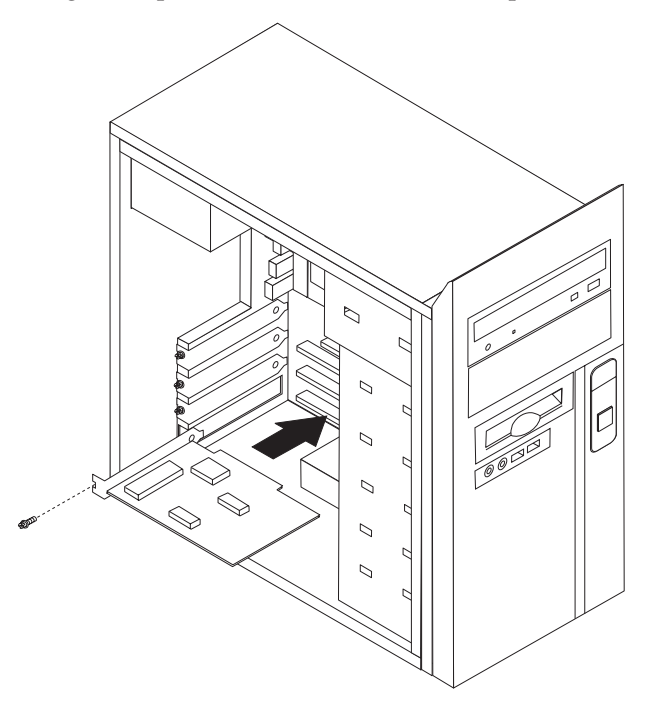

**Næste trin:**

- v Hvis du vil fortsætte med en anden enhed: Fortsæt med det pågældende afsnit.
- v Læs afsnittet ["Montering](#page-44-0) af dæksel og tilslutning af kabler" på side 29 for at afslutte installationen.

# **Installation af interne drev**

Dette afsnit beskriver, hvordan du afmonterer og udskifter interne drev.

Interne drev er enheder i computeren, som bruges til at læse og gemme data. Du kan installere drev i computeren for at forøge dens lagerkapacitet og for at gøre det muligt for den at læse andre medietyper. Nogle af de drev, der kan bruges i computeren, er:

- v Parallelle ATA-harddiske (visse modeller)
- v Serielle ATA-harddiske (visse modeller)
- v Optiske drev, f.eks. CD- eller DVD-drev
- Drev til flytbare drev

**Bemærk:** Disse forskellige drev kaldes også for IDE-drev (Integrated Drive Electronics).

<span id="page-34-0"></span>Interne drev installeres i *båse*. I denne bog kaldes båsene for bås 1, bås 2 osv.

Når du installerer et internt drev, er det vigtigt at lægge mærke til, hvilken drevtype og -størrelse du kan installere i båsene. Det er også vigtigt at slutte kablerne korrekt til det installerede drev.

## **Drevspecifikationer**

Computeren leveres med følgende fabriksinstallerede drev:

- v Et CD- eller DVD-drev i bås 1
- v Et 3,5-tommers diskettedrev i bås 3 (visse modeller)
- v En 3,5-tommers harddisk i bås 4.

Hvis der ikke er installeret et drev i en bås, skal der være installeret en antistatisk afskærmning og et dæksel i båsen.

Følgende illustration viser placeringen af drevbåsene.

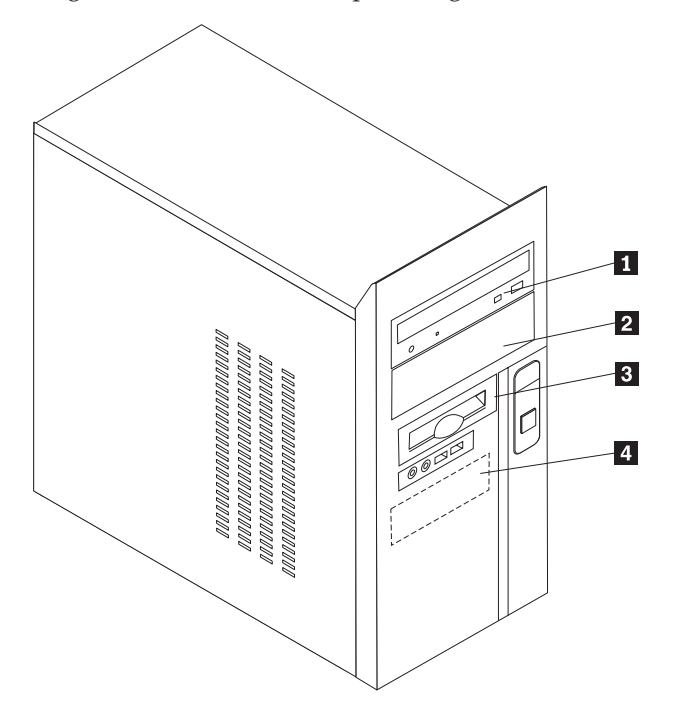

<span id="page-35-0"></span>Følgende tabel beskriver nogle af de drev, du kan installere i båsene, og deres maksimale højde.

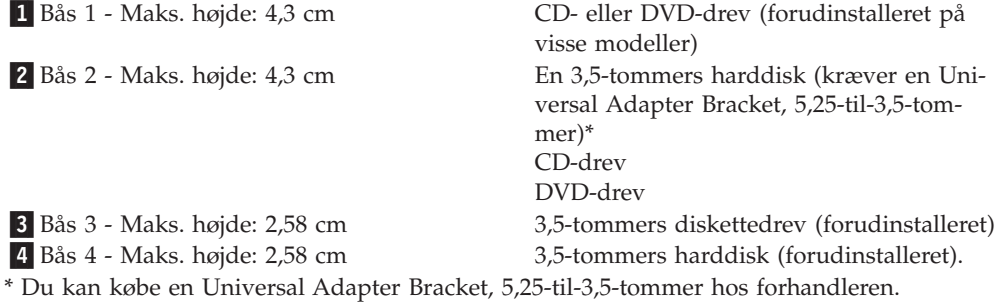

#### **Bemærkninger:**

- 1. Drev, der er højere end 4,3 cm, kan ikke installeres.
- 2. Installér drev til flytbare lagermedier (båndstationer eller CD-drev) i en bås, der er adgang til (bås 1 eller 2).

#### **Installér et drev**

Gør følgende for at installere et internt drev:

- 1. Afmontér dækslet. Læs ["Afmontering](#page-25-0) af dækslet" på side 10.
- 2. Fjern de to skruer bagerst på dækslets højre side, og skub dækslet tilbage for at fjerne det.

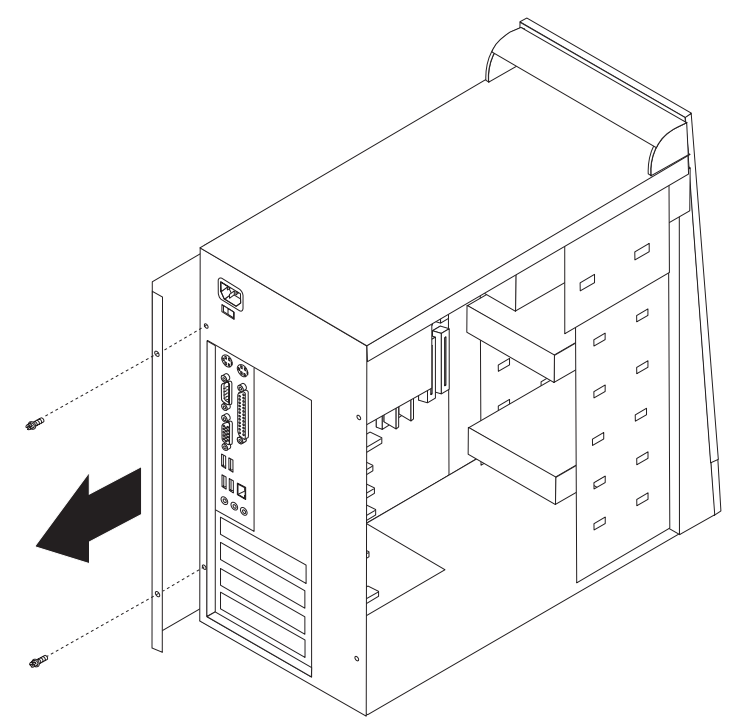

3. Hvis computeren har et CD- eller DVD-drev, skal du måske afmontere signalog strømforsyningskablerne fra drevet.

4. Fjern frontdækslet ved at fjerne de to skruer og løsne de seks plastictapper inde i rammen, og tag herefter dækslet af.

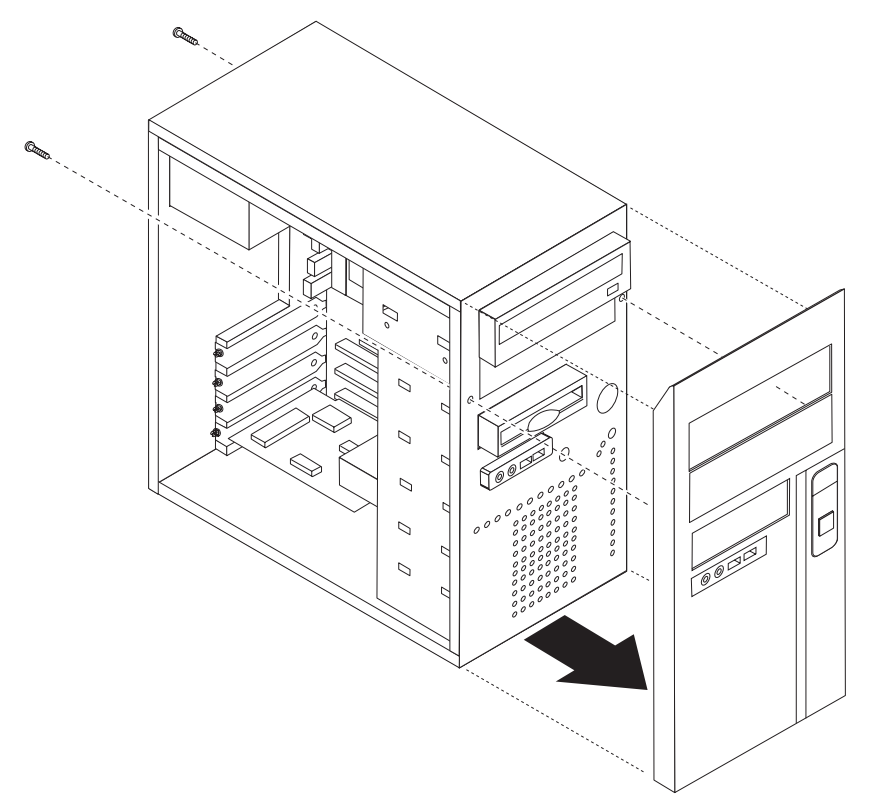

5. Fjern metaldækslet fra drevbåsen ved at indsætte en skruetrækker ved enden og forsigtigt vrikke det løs.

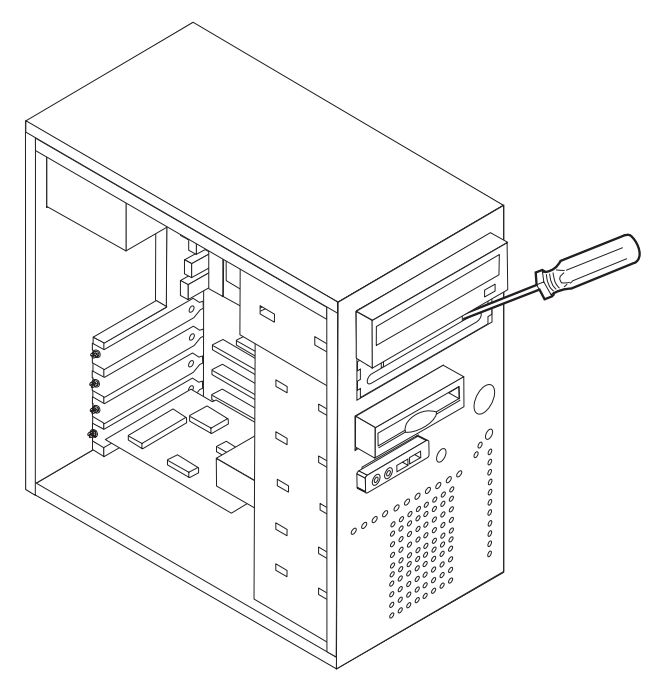

- 6. Fjern plasticpanelet i dækslet til bås 2 ved at klemme sammen om de plastictapper, der fastgør panelet på dækslets inderside.
- 7. Kontrollér, at det drev, du installerer, er korrekt angivet som master- eller slaveenhed.
	- v Hvis det er det første CD- eller DVD-drev, skal du angive det som masterenhed.
	- v Hvis det er et ekstra CD- eller DVD-drev, skal du angive det som slaveenhed.
	- v Hvis det er en ekstra parallel ATA-harddisk, skal du angive den som slaveenhed.

Læs den vejledning, der leveres sammen med drevet, for at få oplysninger om, hvordan du indstiller master/slavejumperen.

8. Installér drevet i båsen. Justér skruehullerne, og indsæt fire skruer for at fastgøre drevet.

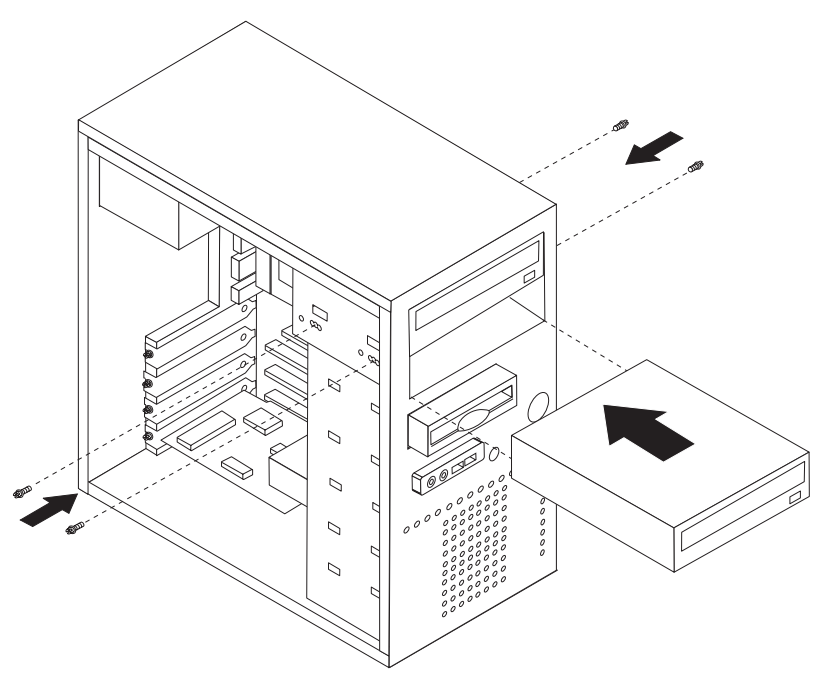

9. En harddisk skal bruge to kabler: Et strømforsyningskabel, som skal tilsluttes strømforsyningsenheden, og et signalkabel, der skal tilsluttes systemkortet.

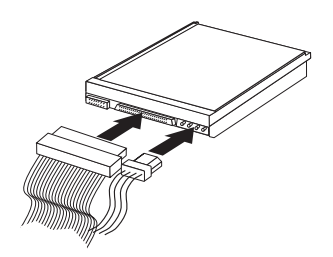

Den fremgangsmåde, du skal bruge til at tilslutte et drev, afhænger af det drev, du tilslutter. Brug en af følgende fremgangsmåder for at tilslutte drevet.

#### **Tilslut det første CD- eller DVD-drev**

- 1. Find signalkablet med tre stik, der leveres sammen med computeren eller det nye drev.
- 2. Find det sekundære IDE-stik på systemkortet. Læs ["Identifikation](#page-26-0) af delene på [systemkortet"](#page-26-0) på side 11.
- 3. Slut den ene ende af signalkablet til drevet og den anden ende til det sekundære IDE-stik på systemkortet. Brug kun stikkene i enden af kablet for at nedsætte elektronisk støj.
- 4. Computeren har ekstra stik, hvor du kan tilslutte flere drev. Slut strømforsyningskablet til harddisken.

#### **Tilslut et ekstra CD-drev, DVD-drev eller en ekstra parallel ATAharddisk**

Du kan slutte et ekstra drev til stikket til den primære eller den sekundære IDE.

- 1. Find et ledigt IDE-stik på signalkablet med tre stik, som er tilsluttet stikket til den primære eller den sekundære IDE på systemkortet. Læs ["Identifikation](#page-26-0) af delene på [systemkortet"](#page-26-0) på side 11.
- 2. Slut signalkablets ekstra stik til det nye drev.
- 3. Computeren har ekstra stik, hvor du kan tilslutte flere drev. Slut strømforsyningskablet til harddisken.

#### **Næste trin**

- v Hvis du vil fortsætte med en anden enhed: Fortsæt med det pågældende afsnit.
- v Læs afsnittet ["Montering](#page-44-0) af dæksel og tilslutning af kabler" på side 29 for at afslutte installationen.

#### **Tilslut en seriel ATA-harddisk**

Du kan slutte en seriel harddisk til ethvert ledigt SATA IDE-stik.

- 1. Find det signalkabel, der leveres sammen med det nye drev.
- 2. Find et ledigt SATA IDE-stik på systemkortet. Se afsnittet ["Identifikation](#page-26-0) af delene på [systemkortet"](#page-26-0) på side 11.
- 3. Slut den ene ende af signalkablet til drevet og den anden ende til et ledigt SATA IDE-stik på systemkortet.

<span id="page-40-0"></span>4. Find et af de ledige stik på strømforsyningskablet med fire ledere, og slut det til drevet.

**Bemærk:** Systemet kan ikke benytte strømforsyningskabler med fem ledere.

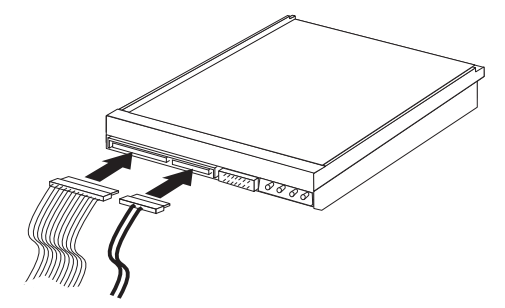

- **Næste trin**
- v Hvis du vil fortsætte med en anden enhed: Fortsæt med det pågældende afsnit.
- v Læs afsnittet ["Montering](#page-44-0) af dæksel og tilslutning af kabler" på side 29 for at afslutte installationen.

# **Installation af sikkerhedsfunktioner**

Der findes flere typer sikkerhedsfunktioner, som kan forhindre tyveri og uautoriseret adgang til computeren. Ud over fysiske låse, kan du forhindre uautoriseret brug af computeren via programnøgler, der låser tastaturet, indtil det korrekte kodeord er indtastet.

Kontrollér, at de sikkerhedskabler, du installerer, ikke påvirker de andre kabler i computeren.

## <span id="page-41-0"></span>**Hængelås**

Computeren leveres med en løkke til en hængelås, så dækslet ikke kan afmonteres, når der er sat hængelås på. En hængelås med en tykkelse på mindst 5 mm kan sikre computeren, så uautoriserede personer ikke kan få adgang til computerens indmad.

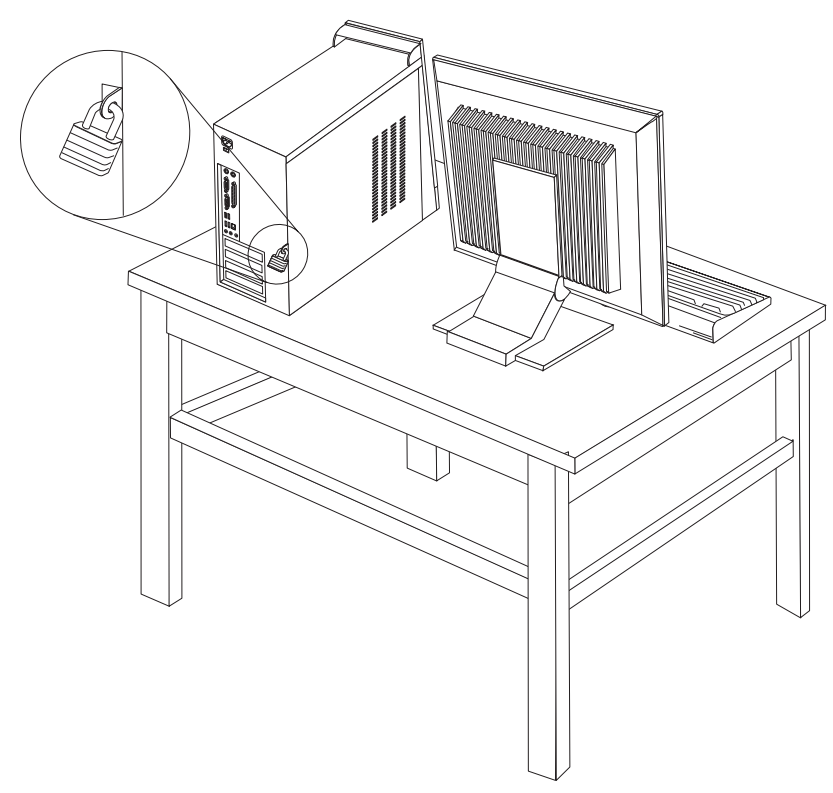

#### **Beskyttelse vha. kodeord**

Du kan forhindre uautoriseret brug af computeren ved at bruge programmet Setup Utility til at angive et kodeord. Når du tænder for computeren, skal du indtaste kodeordet for at kunne bruge tastaturet.

#### **Næste trin**

- v Hvis du vil fortsætte med en anden enhed: Fortsæt med det pågældende afsnit.
- v Læs afsnittet ["Montering](#page-44-0) af dæksel og tilslutning af kabler" på side 29 for at afslutte installationen.

# **Udskiftning af batteri**

Computeren har en særlig type hukommelse, som vedligeholder dato, klokkeslæt og indstillinger for de indbyggede funktioner, f.eks. tilknytninger af parallelle porte (konfiguration). Batteriet sørger for, at computeren husker disse oplysninger, når der er slukket for den.

Normalt skal du ikke oplade eller vedligeholde batteriet. Imidlertid holder ingen batterier evigt. Hvis batteriet går i stykker, går oplysninger om dato, klokkeslæt og konfigurationsoplysningerne (herunder kodeord) tabt. Der vises en fejlmeddelelse, når du tænder for computeren.

Læs afsnittet ["Litiumbatteri"](#page-11-0) på side x for at få oplysninger om, hvordan du kasserer batteriet.

Sådan udskifter du batteriet:

- 1. Sluk for computeren og alle tilsluttede enheder.
- 2. Afmontér netledningen, og fjern dækslet. Læs ["Identifikation](#page-26-0) af delene på [systemkortet"](#page-26-0) på side 11.
- 3. Find batteriet. Læs ["Identifikation](#page-26-0) af delene på systemkortet" på side 11.
- 4. Fjern evt. adaptere som vanskeliggør adgangen til batteriet. Der er flere oplysninger i ["Installation](#page-32-0) af adaptere" på side 17.
- 5. Afmontér det gamle batteri.

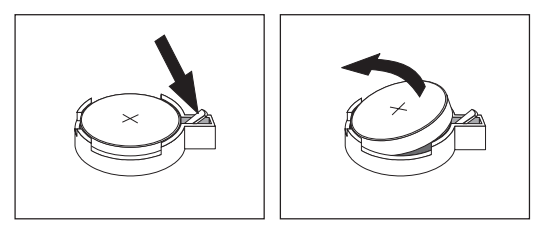

6. Installér det nye batteri.

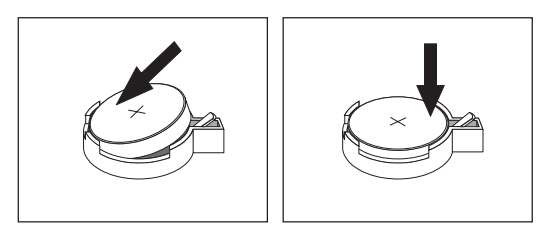

- 7. Indsæt de adaptere, du evt. afmonterede for at få adgang til batteriet. Læs afsnittet ["Installation](#page-32-0) af adaptere" på side 17 for at få vejledning i installation af adaptere.
- 8. Montér dækslet, og tilslut netledningen. Læs ["Montering](#page-44-0) af dæksel og tilslutning af [kabler"](#page-44-0) på side 29.
	- **Bemærk:** Når computeren tændes første gang, efter at batteriet er udskiftet, får du vist en fejlmeddelelse. Det er normalt, når du har udskiftet batteriet.
- 9. Tænd for computeren og alle tilsluttede enheder.
- 10. Brug programmet Setup Utility til at angive dato, klokkeslæt og eventuelle kodeord. Læs Kapitel 2, "Brug af [programmet](#page-46-0) Setup Utility", på side 31.

# <span id="page-43-0"></span>**Sletning af glemt kodeord (nulstil CMOS)**

Dette afsnit omhandler glemte kodeord. Der er flere oplysninger om glemte kodeord i programmet ThinkVantage Productivity Center.

Gør følgende for at slette et glemt kodeord:

- 1. Afmontér dækslet. Læs ["Afmontering](#page-25-0) af dækslet" på side 10.
- 2. Find Nulstil CMOS/Recovery-jumperen på systemkortet. Læs ["Identifikation](#page-26-0) af delene på [systemkortet"](#page-26-0) på side 11.
- 3. Læs evt. afsnittet ["Installation](#page-32-0) af adaptere" på side 17 for at afmontere adaptere, som vanskeliggør adgangen til Nulstil CMOS/Recovery-jumperen.
- 4. Fjern jumperen fra standardpositionen (ben 1 og 2) til vedligeholdelses- eller konfigurationspositionen (ben 2 og 3).

**Bemærk:** Hvis systemkortet kun har to ben til nulstilling af CMOS, skal du sætte jumperen på disse to ben.

5. Flyt jumperen tilbage til standardindstillingen (ben 1 og 2).

**Bemærk:** Hvis systemkortet kun har to ben til nulstilling af CMOS, skal du fjerne jumperen fra disse from ben.

6. Montér dækslet, og tilslut netledningen. Læs ["Montering](#page-44-0) af dæksel og tilslutning af [kabler"](#page-44-0) på side 29.

## <span id="page-44-0"></span>**Montering af dæksel og tilslutning af kabler**

Når du er færdig med at arbejde med udstyr, skal du installere alle de dele, du har afmonteret, montere dækslet og tilslutte alle kabler igen, herunder telefonledninger og strømforsyningskabler. Afhængigt af det installerede udstyr skal du måske bekræfte de opdaterede oplysninger i programmet Setup Utility.

Gør følgende for at montere dækslet og slutte kablerne til computeren:

- 1. Kontrollér, at alle komponenter er installeret korrekt, og at der ikke befinder sig værktøj eller løse skruer i computeren.
- 2. Fjern de kabler, som kan gøre det besværligt at montere dækslet.
- 3. Placér dækslet over rammen, så glideskinnerne i toppen og bunden af dækslet passer sammen med skinnerne, og skub dækslet, til det låses fast. Installér skruerne, der fastgør dækslet.

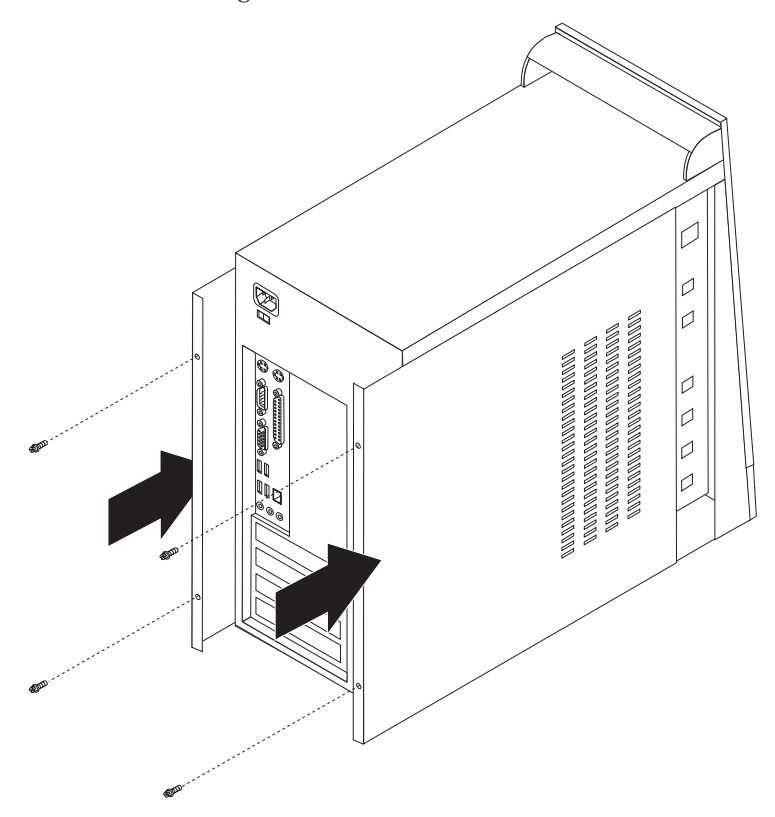

- 4. Slut de eksterne kabler og netledningerne til computeren igen. Læs ["Installation](#page-21-0) af [eksternt](#page-21-0) udstyr" på side 6.
- 5. Kapitel 2, "Brug af [programmet](#page-46-0) Setup Utility", på side 31, indeholder oplysninger om opdatering af konfigurationen.

# <span id="page-46-0"></span>**Kapitel 2. Brug af programmet Setup Utility**

Programmet Setup Utility findes i computerens EEPROM (Electrically Erasable Programmable Read-Only Memory). Programmet Setup Utility bruges til at få vist og ændre computerens konfiguration, uanset hvilket styresystem du bruger. Indstillingerne i styresystemet kan imidlertid tilsidesætte lignende indstillinger i programmet Setup Utility.

## **Start af programmet Setup Utility**

Gør følgende for at starte programmet Setup Utility:

- 1. Hvis computeren allerede er tændt, skal du afslutte styresystemet og slukke for computeren.
- 2. Tryk på F1, og hold tasten nede, mens du tænder for computeren. Slip F1, når du hører en række bip.

#### **Bemærkninger:**

- a. Hvis du har et USB-tastatur, og programmet Setup Utility ikke vises med denne metode, skal du tænde for computeren og herefter trykke på F1-tasten flere gange, i stedet for blot at trykke på den mens computeren starter.
- b. Hvis der er angivet et bruger- eller administratorkodeord, vises programmenuen i Setup Utility ikke, før du indtaster dette kodeord. Der er flere oplysninger i "Brug af kodeord".

Programmet Setup Utility starter måske automatisk, hvis POST registrerer, at du har fjernet hardwarekomponenter, eller at du har installeret ny hardware i computeren.

# **Fremvisning og ændring af indstillinger**

Programmenuen i Setup Utility indeholder punkter vedr. systemkonfigurationen.

Når du bruger programmenuen i Setup Utility, skal du bruge tastaturet. De taster, du kan bruge til at udføre forskellige opgaver, vises nederst på skærmbillederne.

## **Afslutning af programmet Setup Utility**

Når du er færdig med at få vist eller ændre indstillingerne, skal du trykke på Esctasten for at vende tilbage til programmenuen i Setup Utility. Du skal måske trykke på Esc-tasten flere gange. Vælg **Save & Exit Setup**, før du afslutter, hvis du vil gemme de nye indstillinger. Ellers gemmes dine ændringer ikke.

## **Brug af kodeord**

Du kan bruge kodeord til at sikre computeren og dine data. Der findes to typer kodeord: Et brugerkodeord og et administratorkodeord. Du behøver ikke at angive et kodeord for at kunne bruge computeren. Hvis du imidlertid vil angive et, skal du læse følgende afsnit.

# **Brugerkodeord**

Brugerkodeordet forhindrer uautoriserede personer i at få adgang til computeren.

#### <span id="page-47-0"></span>**Angiv, revidér eller slet et brugerkodeord**

Gør følgende for at angive eller ændre et brugerkodeord:

- **Bemærk:** Et kodeord kan være en kombination af op til otte tegn (A Z, a z og  $(0 - 9)$ .
- 1. Start programmet Setup Utility (se "Start af [programmet](#page-46-0) Setup Utility" på side [31\)](#page-46-0).
- 2. Vælg **Set User Password** på programmenuen i Setup Utility, og tryk på Enter.
- 3. Dialogboksen til kodeordet vises. Skriv det nye kodeord, og tryk på Enter.
- 4. Skriv kodeordet igen. når du bliver bedt om at bekræfte kodeordet. Hvis du indtaster kodeordet korrekt, installeres det.

Gør følgende for at slette et brugerkodeord:

**Bemærk:** Skriv bruger- eller administratorkodeordet, når du bliver bedt om det.

- 1. Vælg **Set User Password** på programmenuen i Setup Utility, og tryk på Enter. Der vises en meddelelse om, at kodeordet er deaktiveret.
- 2. Tryk på Enter for at fortsætte.

#### **Administratorkodeord**

Administratorkodeordet forhindrer uautoriserede personer i at ændre konfigurationsindstillingerne. Hvis du er ansvarlig for at vedligeholde indstillingerne på flere computere, kan du angive et administratorkodeord.

Når du har angivet et administratorkodeord, vises en kodeordsklarmelding, når du starter programmet Setup Utility. Hvis du indtaster et forkert kodeord, vises en fejlmeddelelse. Hvis du indtaster et forkert kodeord tre gange, skal du slukke for computeren og tænde for den igen.

Hvis der er angivet både et bruger- og et administratorkodeord, skal du blot indtaste ét af dem. Hvis du imidlertid vil ændre konfigurationsindstillingerne, skal du indtaste administratorkodeordet.

#### **Angiv, revidér eller slet et administratorkodeord**

Gør følgende for at angive eller ændre et administratorkodeord:

**Bemærk:** Et kodeord kan være en kombination af op til otte tegn (A - Z, a - z og  $(0 - 9)$ .

- 1. Start programmet Setup Utility (se "Start af [programmet](#page-46-0) Setup Utility" på side [31\)](#page-46-0).
- 2. Vælg **Set Administrator Password** på programmenuen i Setup Utility, og tryk på Enter.
- 3. Dialogboksen til kodeordet vises. Skriv det nye kodeord, og tryk på Enter.
- 4. Skriv kodeordet igen. når du bliver bedt om at bekræfte kodeordet. Hvis du indtaster kodeordet korrekt, installeres det.

Gør følgende for at slette et administratorkodeord:

**Bemærk:** Skriv administratorkodeordet, når du bliver bedt om det.

- 1. Vælg **Set Administrator Password** på programmenuen i Setup Utility, og tryk på Enter. Der vises en meddelelse om, at kodeordet er deaktiveret.
- 2. Tryk på Enter for at fortsætte.

## <span id="page-48-0"></span>**Valg af startenhed**

Hvis computeren mod forventning ikke starter fra en enhed, f.eks. CD-drevet, diskettedrevet eller harddisken, skal du bruge en af følgende fremgangsmåder for at vælge en startenhed.

## **Vælg en midlertidig startenhed**

Brug denne fremgangsmåde til at starte fra en startenhed.

**Bemærk:** Du kan ikke starte fra alle CD'er og harddiske.

- 1. Sluk for computeren.
- 2. Tryk på F12, og hold tasten nede, mens du tænder for computeren. Slip F12, når menuen Startup Device (startmenuen) vises.
	- **Bemærk:** Hvis du har et USB-tastatur installeret på computeren, og menuen Startup Device ikke vises med denne metode, skal du tænde for computeren og herefter trykke på og slippe F12-tasten flere gange, indtil menuen Startup Device vises.
- 3. Vælg den enhed, du vil starte fra, på menuen Startup Device, og tryk på Enter.

**Bemærk:** Den normale startsekvens ændres ikke, når du vælger en startenhed på menuen Startup Device.

## **Revidér startsekvens**

Gør følgende for at få vist eller revidere den primære eller automatiske startsekvens:

- 1. Start programmet Setup Utility (se "Start af [programmet](#page-46-0) Setup Utility" på side [31\)](#page-46-0).
- 2. Markér **Advanced BIOS features**.
- 3. Vælg rækkefølgen af enheder for First Boot Device, Second Boot Device og Third Boot Device.
- 4. Tryk på Esc for at vende tilbage til programmenuen i Setup Utility.
- 5. Vælg **Save & Exit Setup**.

Hvis du har ændret disse indstillinger og vil vende tilbage til standardindstillingerne, skal du trykke på (N), når dialogboksen Save and Exit vises.

# <span id="page-50-0"></span>**Tillæg A. Opdatering af systemprogrammer**

Dette tillæg beskriver, hvordan du opdaterer systemprogrammerne, og hvordan du retablerer efter en fejl under POST/BIOS-opdatering.

#### **Systemprogrammer**

*Systemprogrammer* er computerens grundlæggende softwarelag. De indeholder POST (Power-On Self-Test), BIOS (Basic Input/Output System) og programmet Setup Utility. POST er en række test og procedurer, der udføres, hver gang du tænder for computeren. BIOS er et softwarelag, der oversætter instruktioner fra andre softwarelag til elektriske signaler, som computerens hardware kan forstå. Du kan bruge programmet Setup Utility til at få vist og ændre computerens konfiguration.

Computerens systemkort har et modul, der kaldes EEPROM (*Electrically Erasable Programmable Read-Only Memory*). Det kaldes også for *FLASH-hukommelse*. Du kan nemt opdatere POST, BIOS og programmet Setup Utility ved at bruge en FLASHdiskette, når du starter computeren, eller ved at udføre et særligt opdateringsprogram fra styresystemet.

Lenovo ændrer eller udvider måske systemprogrammerne. Når opdateringerne offentliggøres, vil de være tilgængelige i filer, du kan hente på World Wide Web (se *Kom godt i gang*). Oplysninger om, hvordan du bruger opdateringer af systemprogrammer, findes i en .txt-fil, der leveres sammen med de opdaterede filer. For de fleste modeller kan du hente et opdateringsprogram, som opretter en diskette til opdatering af systemprogrammerne (FLASH-disketten), eller et opdateringsprogram, du kan udføre fra styresystemet.

# **Opdatér BIOS fra en diskette (FLASH)**

- 1. Sæt en FLASH-diskette til opdatering af systemprogrammerne i computerens diskettedrev. Du kan finde opdateringer til systemprogrammer på adressen http://www.lenovo.com/support/på internettet.
- 2. Tænd herefter for computeren. Hvis computeren allerede er tændt, skal du slukke for den og derefter tænde for den igen. Opdateringen starter.
- 3. Følg vejledningen på skærmen for at afslutte opdateringen.

# <span id="page-52-0"></span>**Tillæg B. Rengøring af musen**

Dette tillæg indeholder oplysninger om, hvordan du rengør musen. Fremgangsmåden er forskellig afhængigt af, hvilken type mus du bruger.

#### **Rengøring af en optisk mus**

Hvis der er problemer med den optiske mus, skal du kontrollere følgende:

- 1. Vend musen om, og undersøg området med linsen.
	- a. Afmontér den optiske mus.
	- b. Hvis linsen er beskidt, skal du forsigtigt rengøre området med en almindelig vatpind.
	- c. Hvis der er smuds på linsen, skal du forsigtigt puste smudset væk fra området.
- 2. Kontrollér den overflade, du bruger musen på. Hvis der er et detaljeret billede eller mønster, der hvor du bruger musen, kan det være svært for den digitale signalprocessor (DSP) at afgøre ændringer i museplaceringen.

# **Rengøring af en mus med kugle**

Hvis pilmarkøren på skærmen ikke bevæger sig, når du bevæger musen, kan det være nødvendigt at rengøre musen.

**Bemærk:** Følgende illustration kan være forskellig fra din mus.

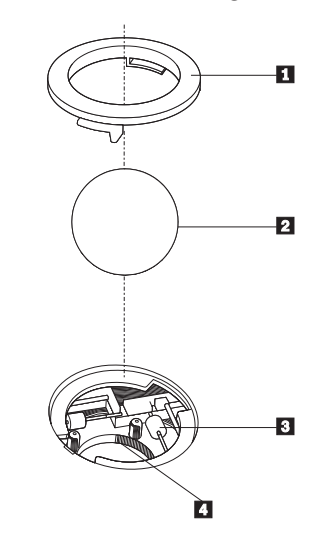

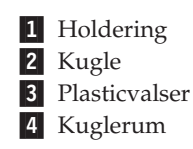

Sådan rengør du en mus med en kugle:

- 1. Sluk for computeren.
- 2. Vend musen om, og se nøje på bunden. Drej holderingen **1** til den ulåste position for at fjerne kuglen.
- 3. Placér hånden over holderingen og kuglen 2, vend herefter musen om, så holderingen og kuglen falder ned i din hånd.
- 4. Vask kuglen i varmt sæbevand, og tør den grundigt med en ren klud. Pust forsigtigt luft ind i kuglerummet 4 for at fjerne støv og fnug.
- 5. Fjern evt. skidt på plasticvalserne [3] i kuglerummet. Dette skidt vises normalt som en stribe på midten af valserne.
- 6. Hvis valserne er beskidte, skal du rense dem med en vatpind, der er dyppet i isopropyl-alkohol. Drej valserne med fingeren, og rengør dem, indtil al skidt er væk. Kontrollér, at valserne stadigvæk sidder midt i kanalerne, når du har rengjort dem.
- 7. Fjern evt. fibre fra valserne. Disse fibre kan stamme fra vatpinden.
- 8. Montér kuglen og holderingen igen.
- 9. Tænd for computeren igen.

# <span id="page-54-0"></span>**Tillæg C. Manuelle modemkommandoer**

Dette tillæg viser kommandoer, du kan bruge til at programmere modemet.

Modemet accepterer kommandoer, når det er i kommandotilstand. Modemet er automatisk i kommandotilstand, indtil du ringer op til et nummer og opretter en forbindelse. Kommandoer kan sendes til modemet fra en pc, der bruger et kommunikationsprogram, eller fra en terminal.

Alle kommandoer, der sendes til modemet, skal starte med **AT**, og du afslutter dem ved at trykke på **ENTER**. Du kan skrive kommandoerne med store eller små bogstaver, men ikke med en blanding af store og små bogstaver. Du kan indsætte mellemrum mellem kommandoerne, så kommandolinjen bliver nemmere at læse. Hvis du ikke angiver en parameter til en kommando, der kræver en, svarer til at angive parameteren **0**.

Eksempel:

**ATH [ENTER]**

# **Grundlæggende AT-kommandoer**

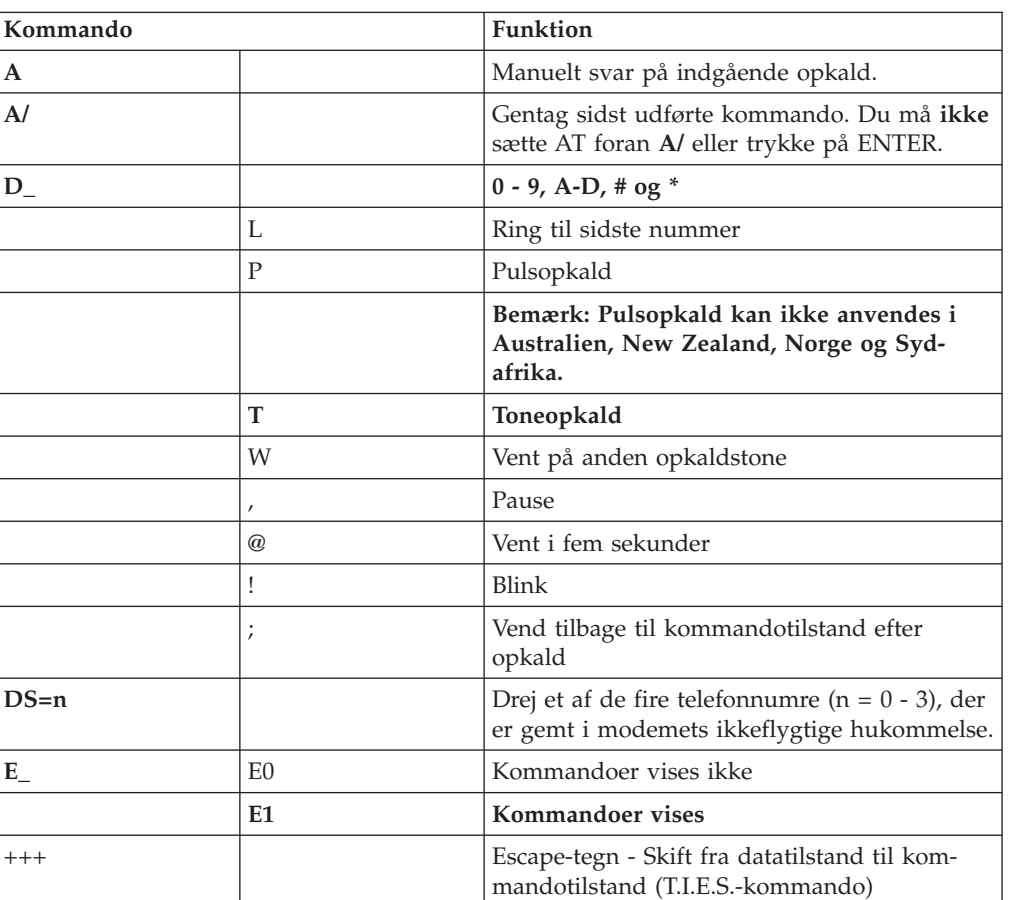

I følgende tabeller, skrives standardværdierne med **fed skrift**.

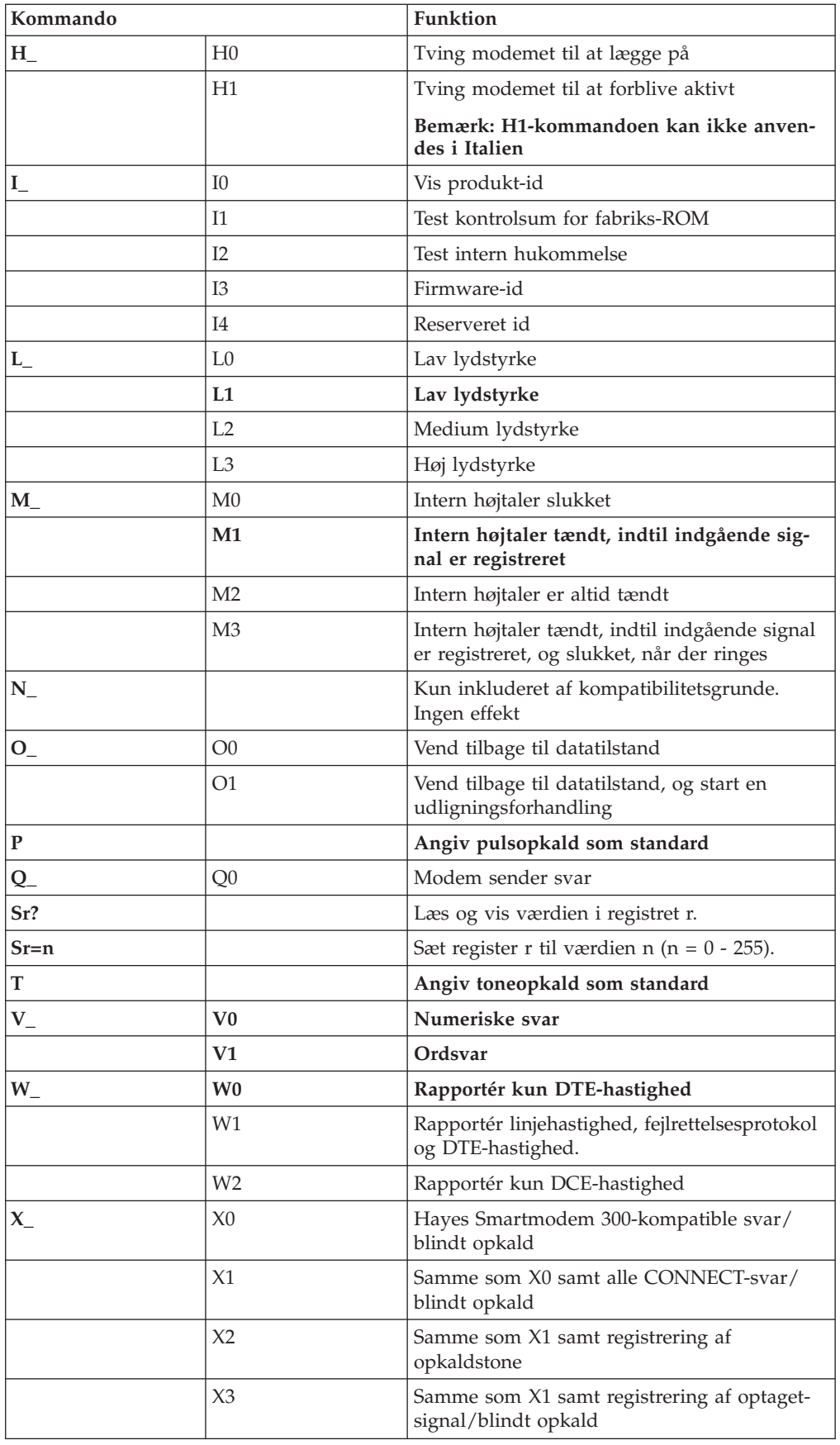

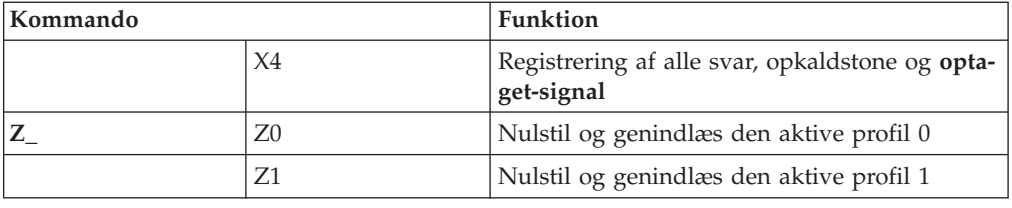

# <span id="page-56-0"></span>**Udvidede AT-kommandoer**

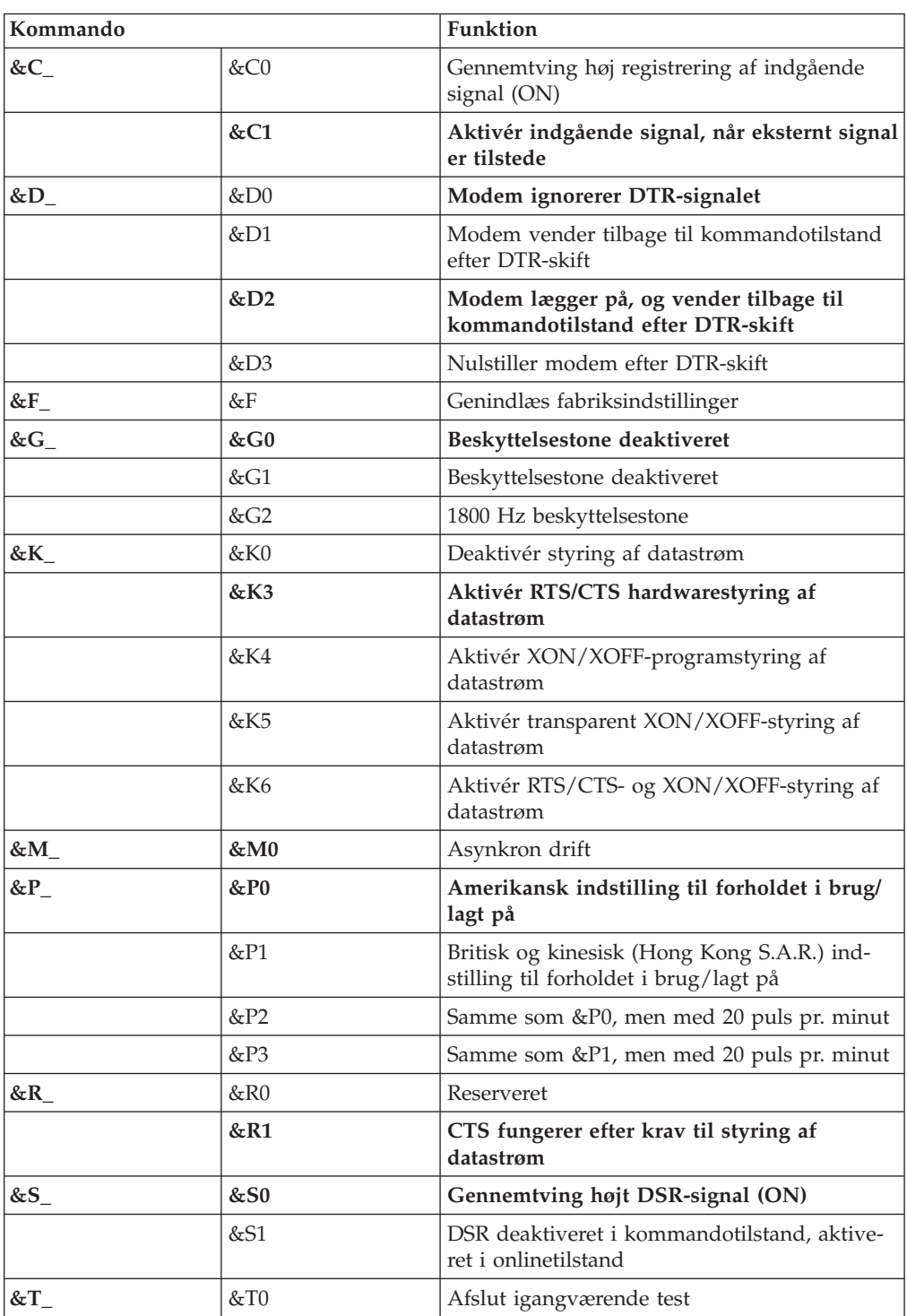

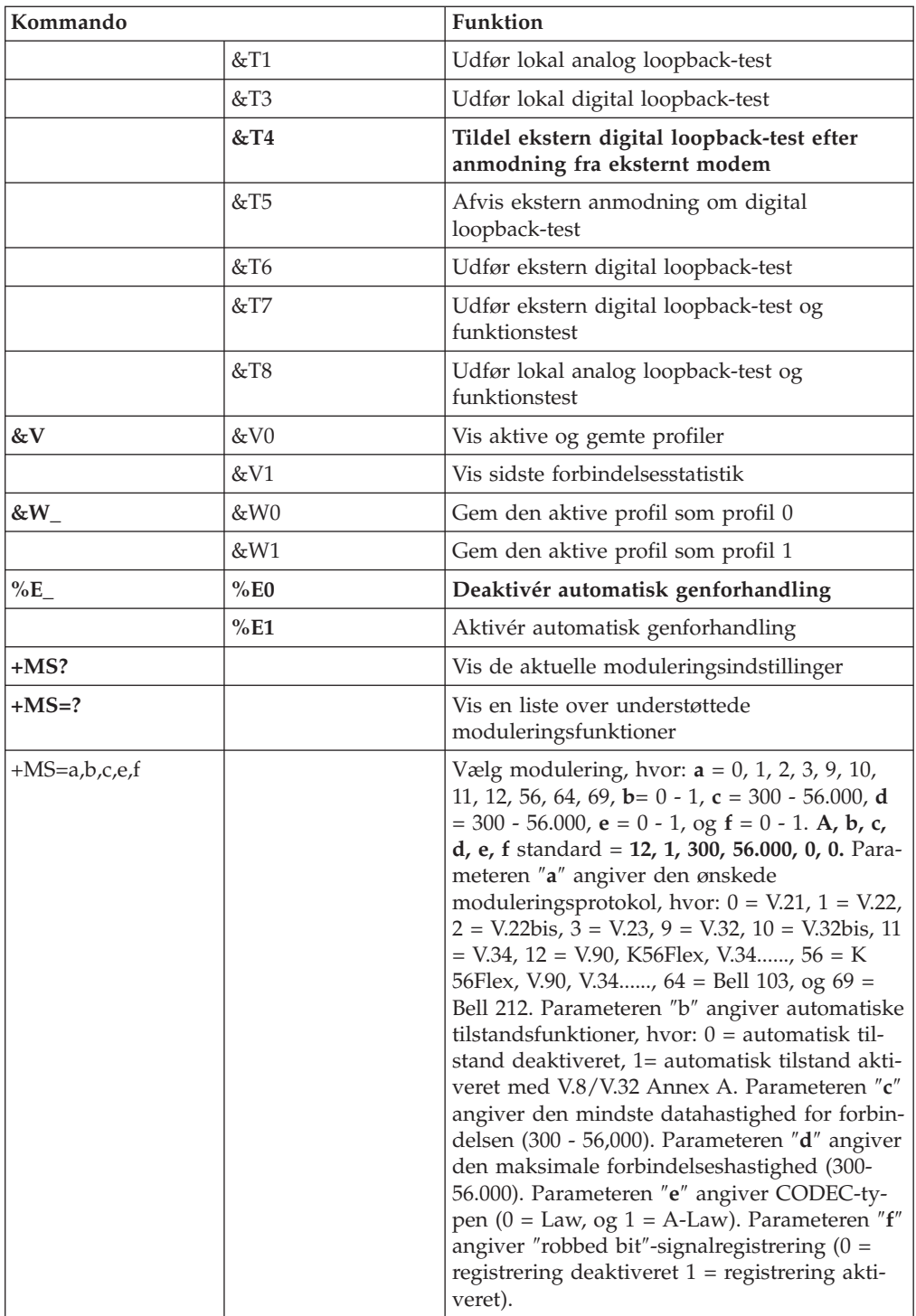

# <span id="page-58-0"></span>**MNP/V.42/V.42bis/V.44-kommandoer**

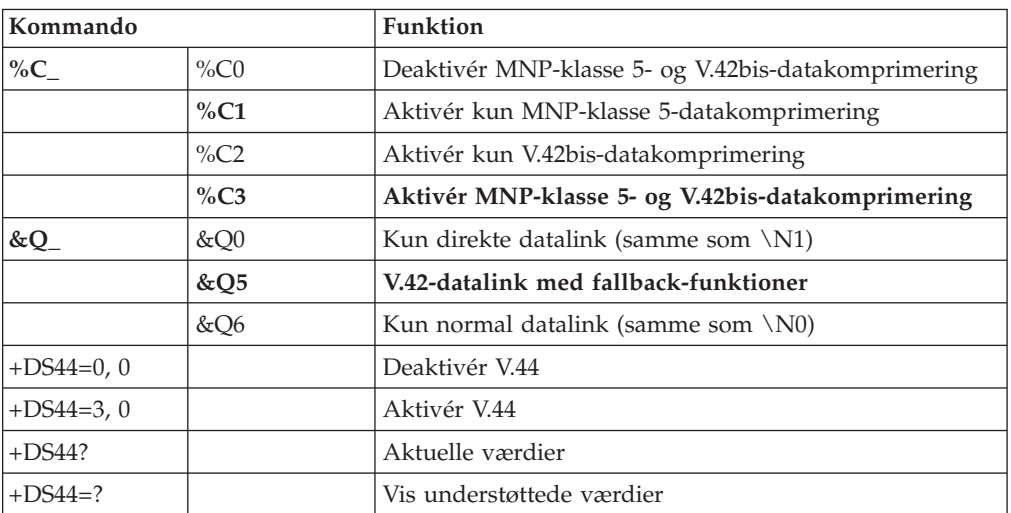

# <span id="page-59-0"></span>**Faxklasse 1-kommandoer**

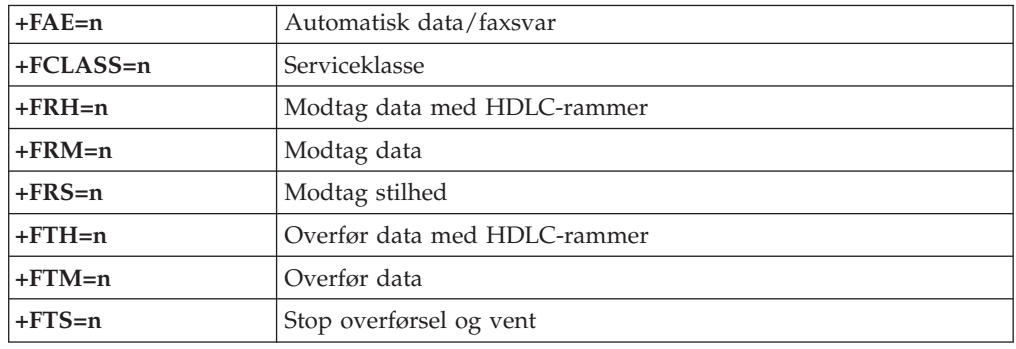

# **Faxklasse 2-kommandoer**

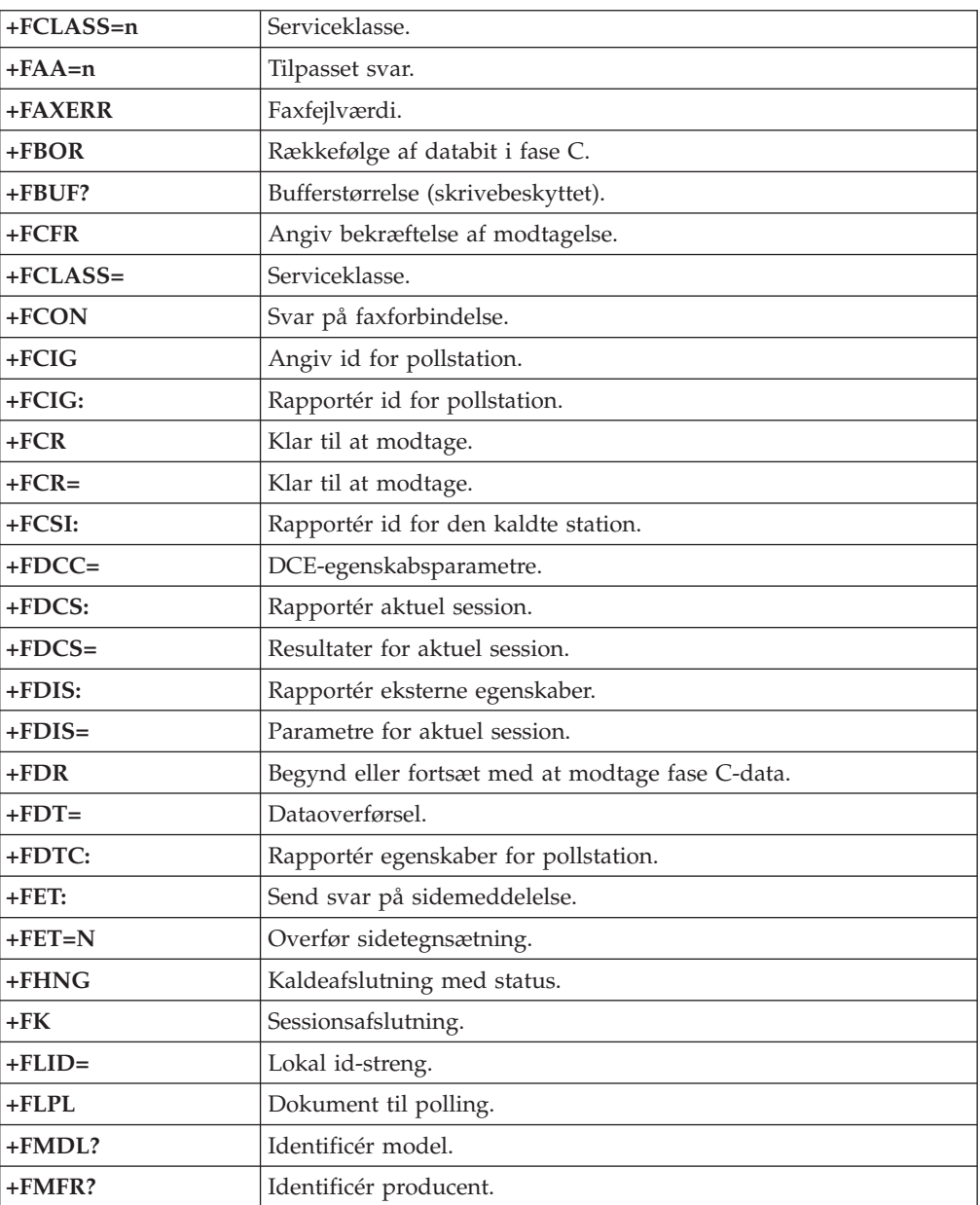

<span id="page-60-0"></span>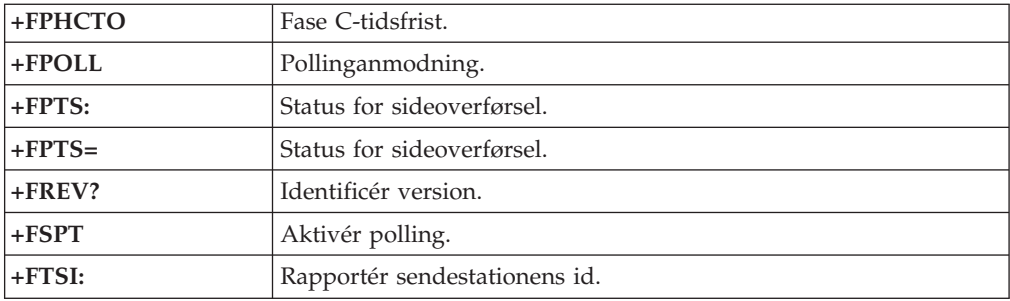

# **Stemmekommandoer**

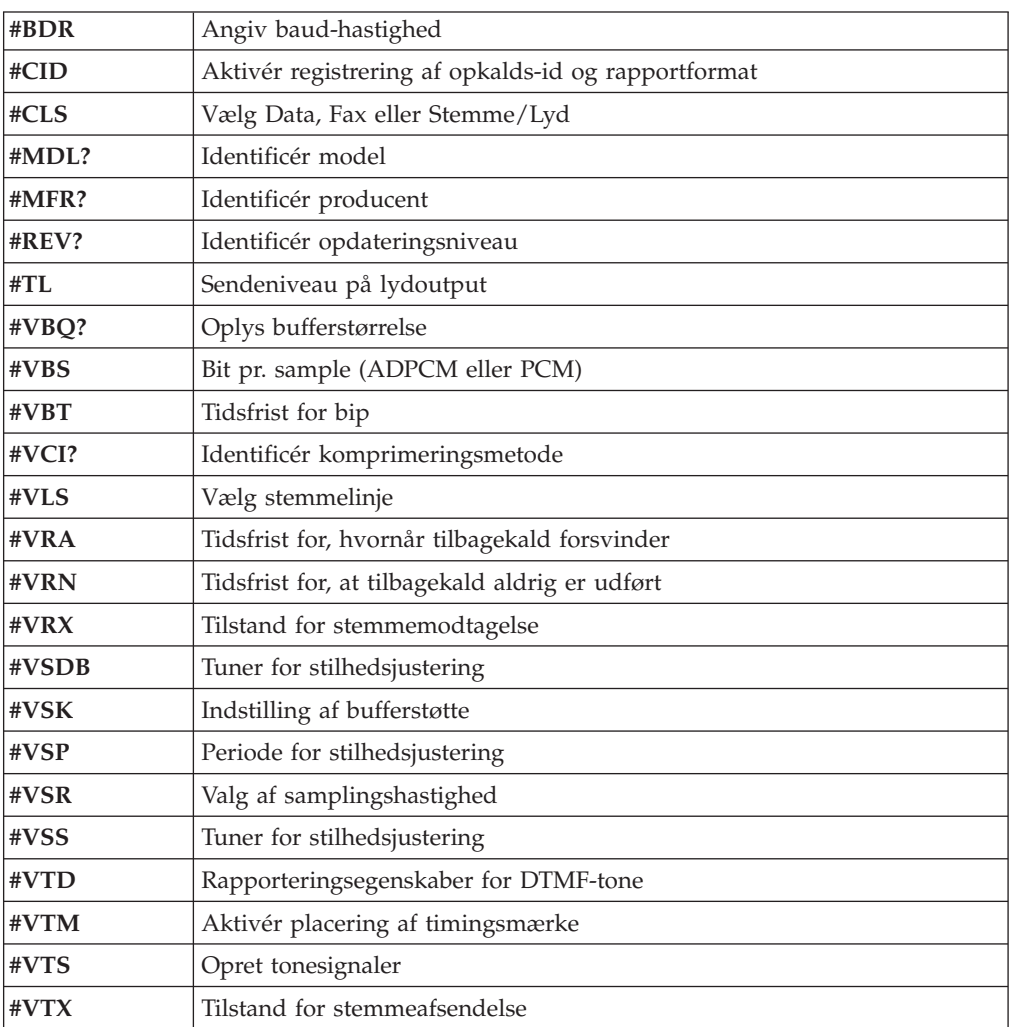

#### **Bemærkning for brugere i Schweiz:**

Hvis telefonlinjens takstsignal ikke er deaktiveret, kan modemets ydelse nedsættes. Du kan løse dette problem med et filter med følgende specifikationer:

Telekom PTT SCR-BE Taximpulssperrfilter-12kHz PTT Art. 444.112.7 Bakom 93.0291.Z.N

# <span id="page-62-0"></span>**Tillæg D. Bemærkninger**

Lenovo tilbyder muligvis ikke de produkter eller serviceydelser eller det udstyr, der omtales i dette dokument, i alle lande. Kontakt en Lenovo-forhandler for at få oplysninger om de produkter og serviceydelser, der findes i Deres land. Henvisninger til et Lenovo-produkt, -program eller en Lenovo-ydelse skal ikke betyde, at det kun er Lenovos produkt, program eller ydelse, der kan anvendes. Alle funktionelt tilsvarende produkter, programmer og serviceydelser, der ikke krænker Lenovos immaterialrettigheder, kan anvendes. Det er brugerens ansvar at vurdere og kontrollere andre produkters, programmers og serviceydelsers funktion.

Lenovo kan have patenter eller udestående patentansøgninger inden for det område, dette dokument dækker. De opnår ikke licens til disse patenter eller patentansøgninger ved at være i besiddelse af hæftet. Forespørgsler om licens kan sendes til:

*Lenovo (United States), Inc. 500 Park Offices Drive, Hwy. 54 Research Triangle Park, NC 27709 USA Attention: Lenovo Director of Licensing*

Lenovo Group Ltd. leverer denne bog, som den er og forefindes, uden nogen form for garanti. Lenovo påtager sig ingen forpligtelser, uanset eventuelle forventninger vedrørende egnethed eller anvendelse. Visse landes lovgivning tillader ikke fraskrivelser eller begrænsninger vedrørende udtrykkelige eller underforståede garantier. Ovennævnte fraskrivelser gælder derfor muligvis ikke Dem.

Bogen kan indeholde tekniske unøjagtigheder. Lenovo kan når som helst og uden forudgående varsel foretage forbedringer eller ændringer af de produkter og/eller de programmer, der beskrives i dette dokument.

De produkter, der beskrives i dette dokument, er ikke beregnet til brug i systemer, der anvendes til livsopretholdelse, herunder implantater, hvor programfejl kan resultere i personskade eller død. De oplysninger, der findes i dette dokument, påvirker eller ændrer ikke Lenovo-produktspecifikationer eller -vilkår. Intet i dette dokument fungerer som en udtrykkelig eller implicit licens eller skadesløsholdelse under Lenovos eller tredjeparts immaterielle rettigheder. Alle oplysningerne i dette dokument er opnået i bestemte miljøer og tjener kun som en illustration. Resultater opnået i andre miljøer kan være forskellige.

Lenovo må anvende eller videregive oplysninger fra Dem på en måde som Lenovo finder passende uden at pådrage sig nogen forpligtelser over for Dem.

Henvisninger til ikke-Lenovo websteder er kun til orientering og fungerer på ingen måde som en godkendelse af disse websteder. Materialet på disse websteder er ikke en del af materialet til dette Lenovo-produkt, og eventuel brug af disse websteder sker på eget ansvar.

Alle ydelsesdata heri er beregnet i et kontrolleret miljø. Derfor kan resultater, som er opnået i andre miljøer, være meget forskellige. Nogle målinger er udført på systemer på udviklingsniveau, og der er ingen garanti for, at disse målinger vil være de samme på tilgængelige systemer. Desuden kan visse målinger være beregnet via ekstrapolation. De faktiske resultater kan variere. Brugere af dette dokument skal kontrollere de tilgængelige data til deres specifikke miljø.

## <span id="page-63-0"></span>**Bemærkning om tv-output**

Følgende bemærkning gælder modeller, der leveres med facilitet til tv-modtagelse.

Dette produkt inkorporerer teknologi, der er beskyttet af ophavsrettigheder, og som er beskyttet af metoderettigheder af visse amerikanske patenter og andre immaterialrettigheder, der ejes af Macrovision Corporation og andre retmæssige ejere. Brug af denne copyright-beskyttede teknologi skal godkendes af Macrovision Corporation, og den må kun bruges i hjemmet og til anden begrænset fremvisning, medmindre Macrovision Corporation på anden måde giver tilladelse hertil. Teknisk tilbageføring (Reverse engineering) eller tilbageoversættelse (disassembly) er ikke tilladt.

## **Varemærker**

Følgende varemærker tilhører Lenovo: Lenovo **ThinkCentre** ThinkVantage

Følgende varemærker tilhører International Business Machines Corporation: IBM (anvendt under licens) Wake on LAN

Varemærkerne Microsoft og Windows tilhører Microsoft Corporation.

Varemærkerne Intel, Celeron og Pentium tilhører Intel Corporation.

Varemærket Linux tilhører Linus Torvalds.

Alle andre varemærker anerkendes.

# <span id="page-64-0"></span>**Stikordsregister**

# **A**

adaptere [installér](#page-32-0) 17 PCI (Peripheral Component [Interconnect\)](#page-20-0) 5 [porte](#page-32-0) 17 [afmontér](#page-25-0) dæksel 10 [AGP-stik](#page-23-0) 8

# **D**

drev [båse](#page-18-0) 3, [19](#page-34-0) [CD](#page-20-0) 5 [DVD](#page-20-0) 5 [flytbare](#page-33-0) medier 18 [harddisk](#page-20-0) 5 [installér](#page-35-0) 20 [internt](#page-17-0) 2, [18](#page-33-0) [specifikationer](#page-34-0) 19 [driftsbetingelser](#page-19-0) 4 dæksel [afmontér](#page-25-0) 10 [udskift](#page-44-0) 29

# **E**

[Ethernet-stik](#page-23-0) 8, [9](#page-24-0)

# **F**

fysiske [specifikationer](#page-20-0) 5

# **H**

hukommelse DIMM (Dual Inline Memory [Module\)](#page-30-0) 15 [installér](#page-30-0) 15 [system](#page-30-0) 15 [hukommelsesmoduler,](#page-30-0) installér 15

# **I**

input/output (I/O) [faciliteter](#page-18-0) 3 installér ekstraudstyr [adaptere](#page-32-0) 17 [hukommelse](#page-30-0) 15 [hukommelsesmoduler](#page-30-0) 15 [interne](#page-35-0) drev 20 [sikkerhedsfunktioner](#page-40-0) 25

# **K**

[kabler,](#page-44-0) tilslut 29 kodeord angiv, revidér eller slet [administrator](#page-47-0) 32 [bruger](#page-47-0) 32

kodeord *(fortsat)* [glemt](#page-43-0) 28 [slet](#page-43-0) 28 kommandoer [faxklasse](#page-59-0) 1 44 [faxklasse](#page-59-0) 2 44 [grundlæggende](#page-54-0) AT 39 [MNP/V.42/V.42bis/V.44](#page-58-0) 43 [stemme](#page-60-0) 45 [udvidede](#page-56-0) AT 41

# **L**

lyd, [subsystem](#page-17-0) 2

# **M**

modem faxklasse [1-kommandoer](#page-59-0) 44 faxklasse [2-kommandoer](#page-59-0) 44 grundlæggende [AT-kommandoer](#page-54-0) 39 [MNP/V.42/V.42bis/V.44-kommandoer](#page-58-0) 43 [stemmekommandoer](#page-60-0) 45 udvidede [AT-kommandoer](#page-56-0) 41 [montér](#page-44-0) dæksel 29

# **P**

[parallelt](#page-23-0) stik 8, [9](#page-24-0) [PCI-stik](#page-23-0) 8 placering af [komponenter](#page-26-0) 11

# **R**

rengør [musen](#page-52-0) 37

# **S**

[serielt](#page-23-0) stik 8, [9](#page-24-0) sikkerhed [faciliteter](#page-18-0) 3, [25](#page-40-0) [spændingsvælgerkontakt](#page-23-0) 8 stik til [lydindgang](#page-23-0) 8, [9](#page-24-0) stik til [lydudgang](#page-23-0) 8, [9](#page-24-0) stik til [mikrofon](#page-23-0) 8, [9](#page-24-0) stik til [mus](#page-23-0) 8, [9](#page-24-0) stik til [netledning](#page-23-0) 8 stik til [tastatur](#page-23-0) 8, [9](#page-24-0) [stikbeskrivelse](#page-24-0) 9 strøm [ACPI-understøttelse](#page-18-0) (Advanced Configuration and Power [Interface\)](#page-18-0) 3 Udvidet [funktionsstyring](#page-18-0) (APM) 3 [styreprogram](#page-25-0) 10 systemkortet [hukommelse](#page-20-0) 5, [15](#page-30-0) [identificér](#page-26-0) dele 11 [placering](#page-27-0) 12, [13,](#page-28-0) [14](#page-29-0) [stik](#page-27-0) 12, [13,](#page-28-0) [14,](#page-29-0) [15](#page-30-0)

[systemprogrammer](#page-50-0) 35

# **U**

[udskift](#page-41-0) batteri 26 udstyr [eksternt](#page-20-0) 5 [internt](#page-20-0) 5 [tilgængeligt](#page-20-0) 5 [USB-stik](#page-23-0) 8, [9](#page-24-0)

# **V**

[VGA-skærmstik](#page-23-0) 8 video, [subsystem](#page-17-0) 2

# **ThinkCentre**

Partnummer: 41D2702

(1P) P/N: 41D2702

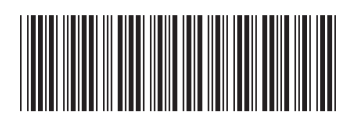